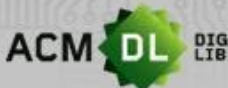

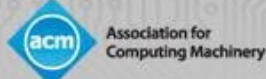

# THE ACM DIGITAL LIBRARY (DL): 用户指南

#### 美国计算机协会(ACM)是世界领先的计算机科技信息出 版和会务组织机构

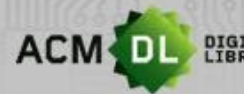

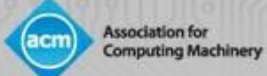

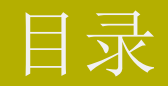

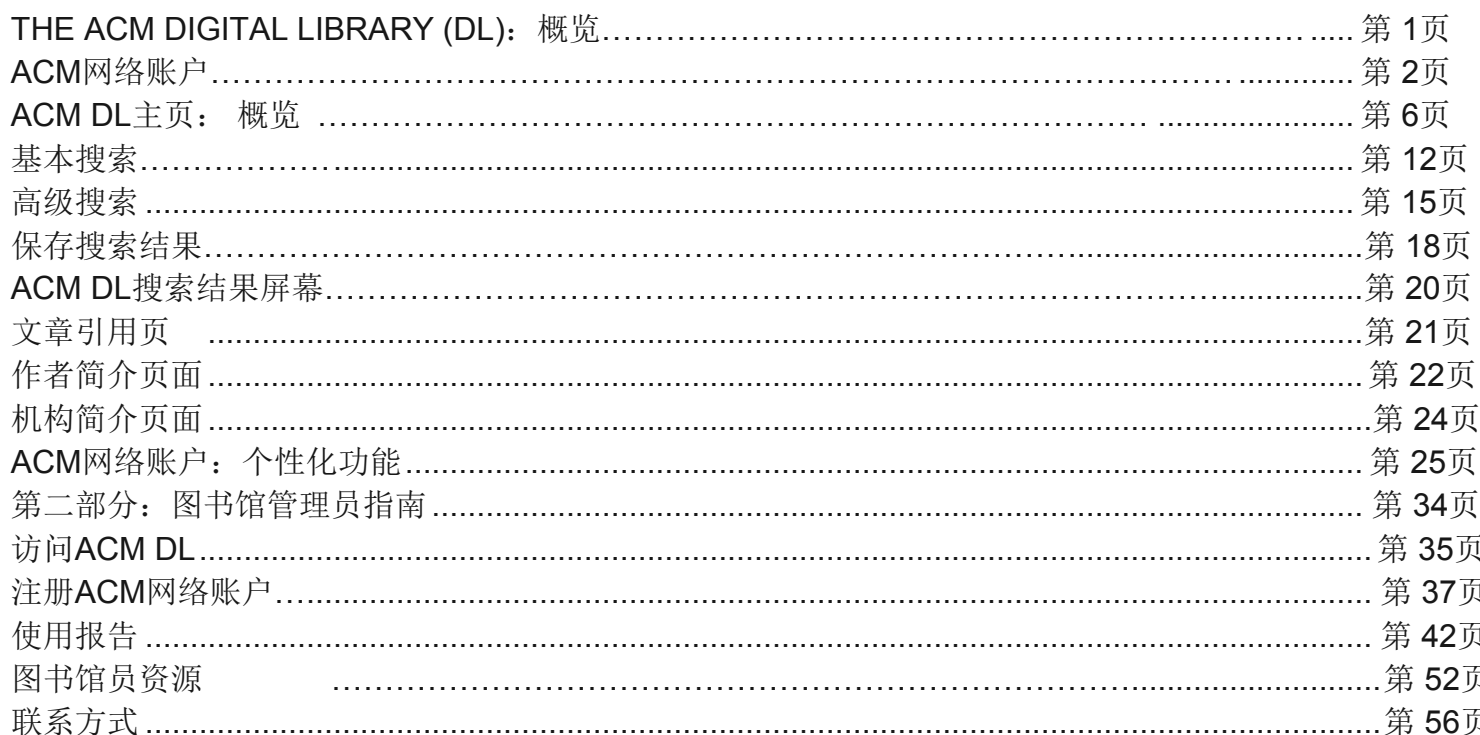

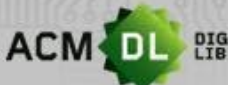

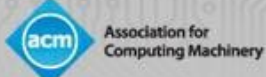

# 第一部分:研究人员指南

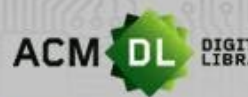

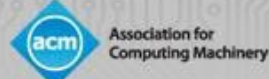

# THE ACM DIGITAL LIBRARY (DL)

- DL是计算机科学最全面、使用率最高的在线研究平台。
- 包含ACM的所有期刊、会议记录、通讯和书籍。
- ACM图书系列(https://dl.acm.org/acmbooks)托管在DL平台上,但不包含在机构订阅中,而 是通过一次性购买。该丛书也可通过ACM个人会员资格获得。
- 截至2020年3月,DL包含78.6万篇全文文章,以及320万条跟踪出版记录。
- ACM DL网络账户允许用户远程访问全文,保存搜索,设置提醒,并将全文文章保存到文件夹 中。
- 要创建网络账户,请点击DL屏幕右上角的"Register "按钮(见下一张幻灯片)。
- 请访问: [https://dl.acm.org](https://dl.acm.org/)。

1

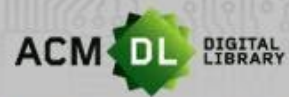

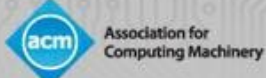

# ACM DL网络账户

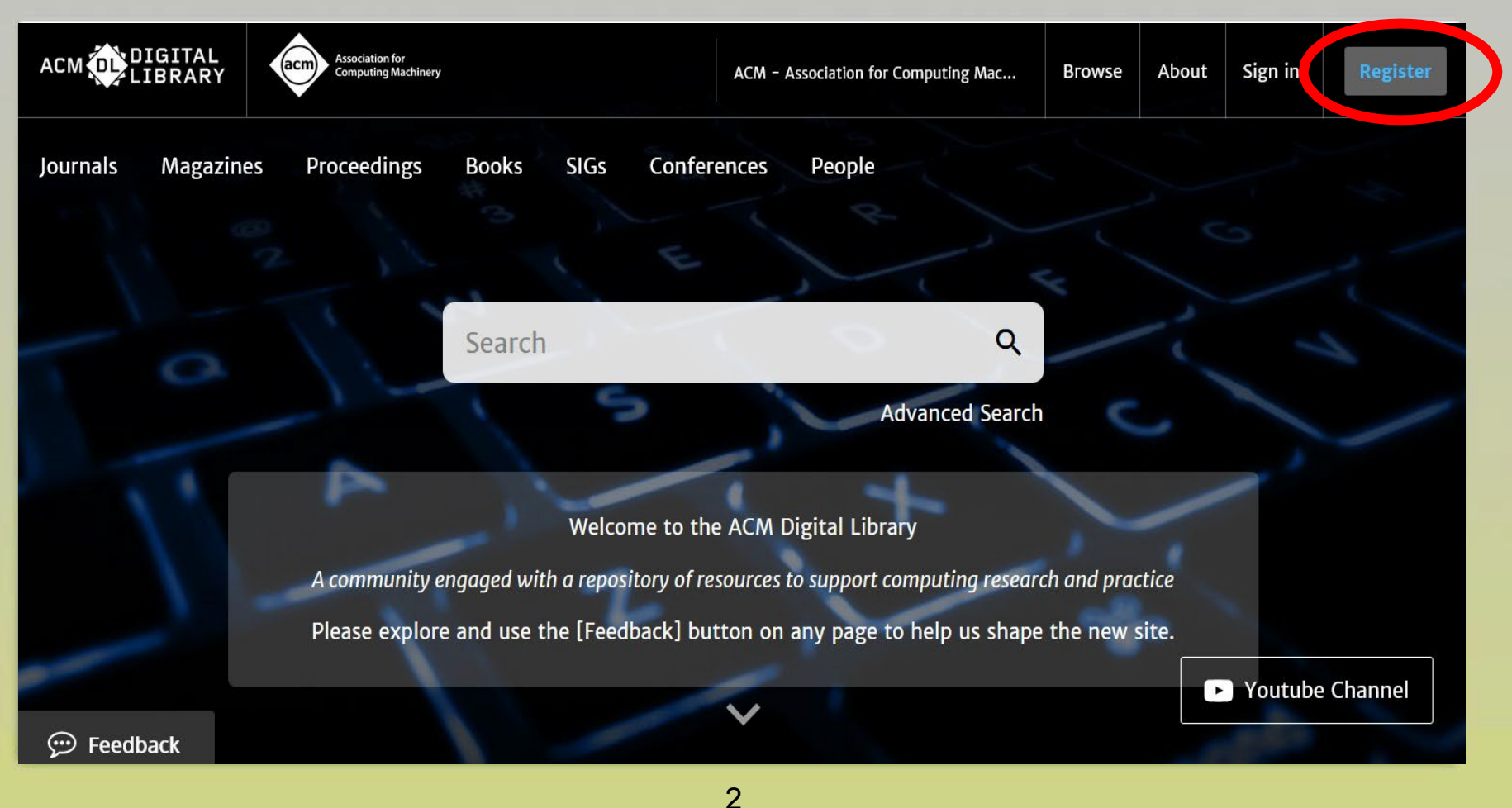

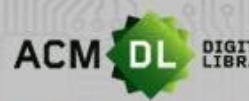

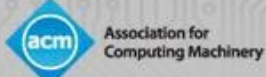

 $\mathbf{r}$ 

# 设置 ACM DL网络账户

• 要创建账户,请在此处方框中输入您的电子邮件地址:

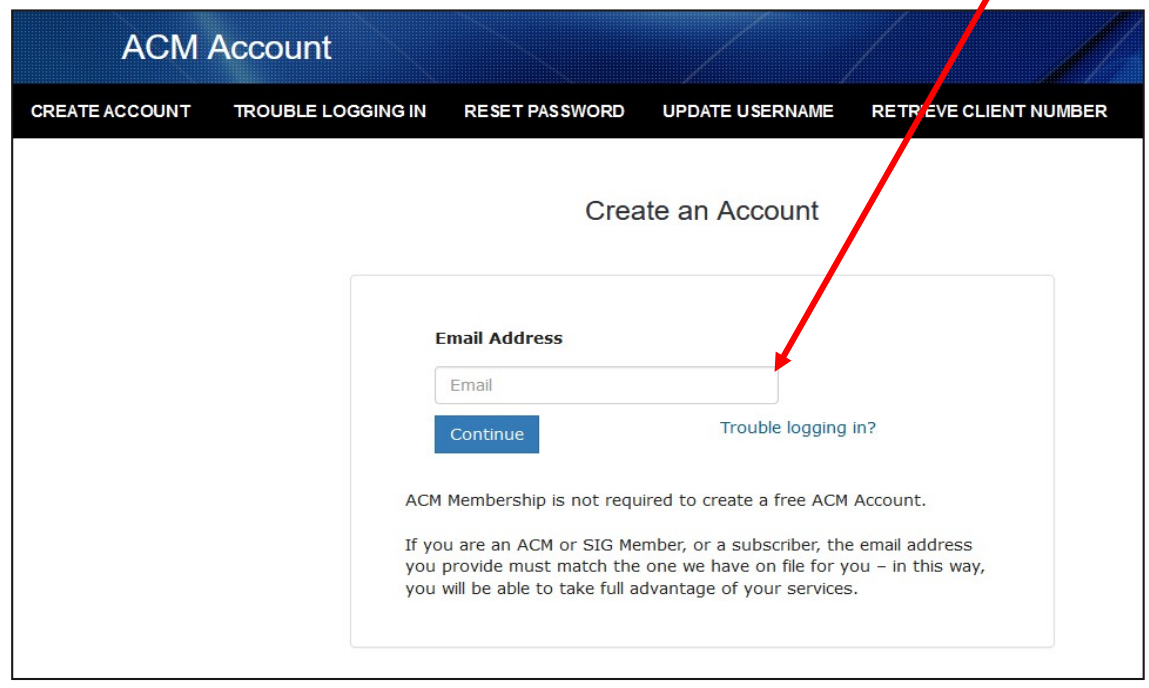

• 然后在收到ACM的邮件后,确认您的账户。

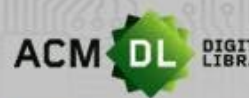

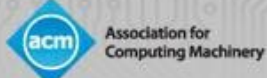

# 登录ACM DL网络账户

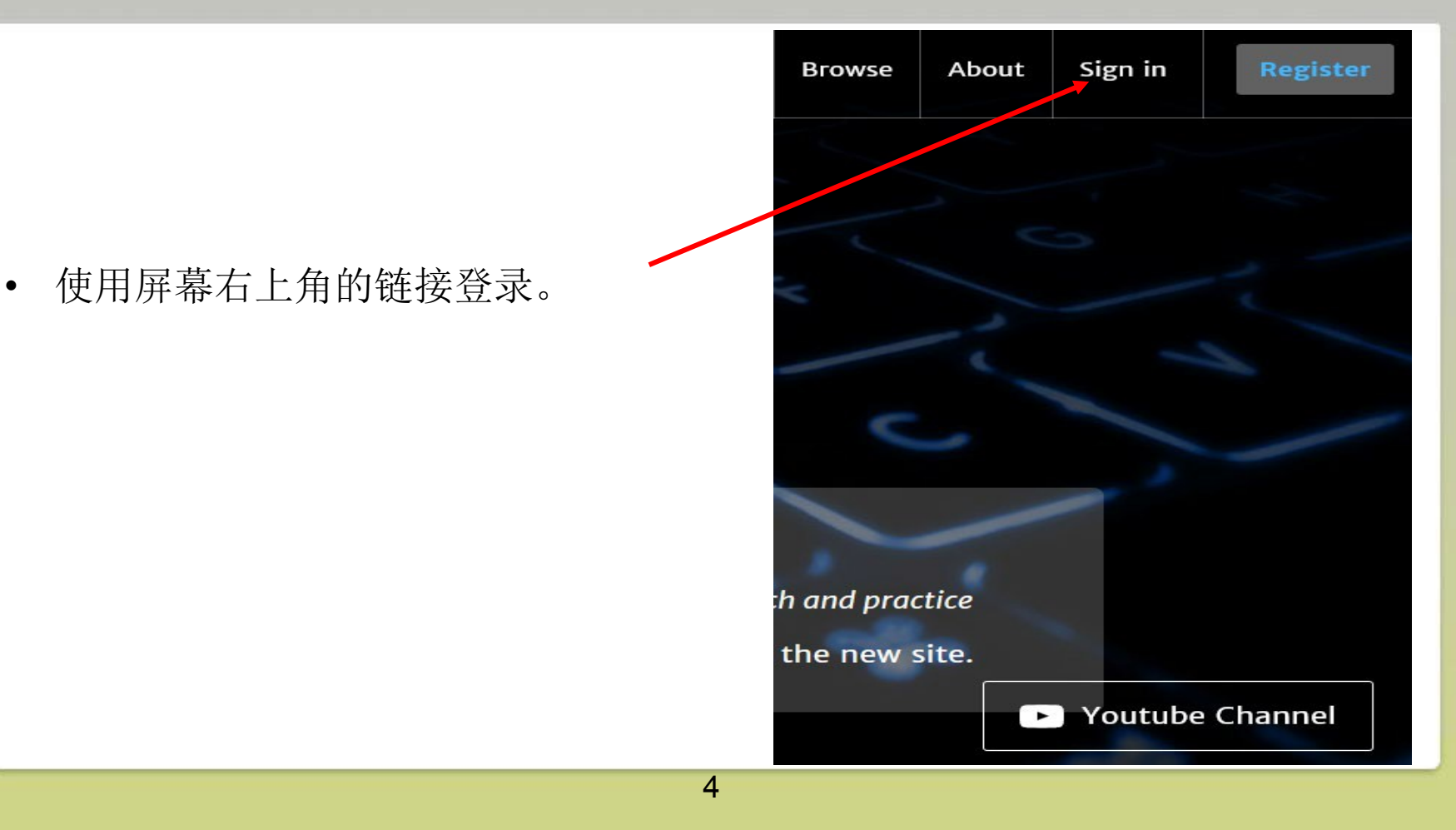

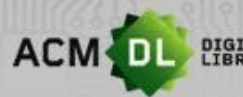

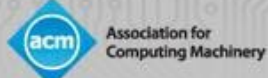

# ACM DL网络账户

- 登录后, 您将在右上角看到您的账户名:
- **ACM**网络账户的使用:
- 远程访问: 在全文认证环境内用网络账号登录ACM DL, 从那时起的6个月内,您可以在该认证环境外用网络 账号登录访问全文文章。
- 创建文件夹来保存文章和笔记,并与朋友分享。
- 保存搜索查询并设置内容提醒。

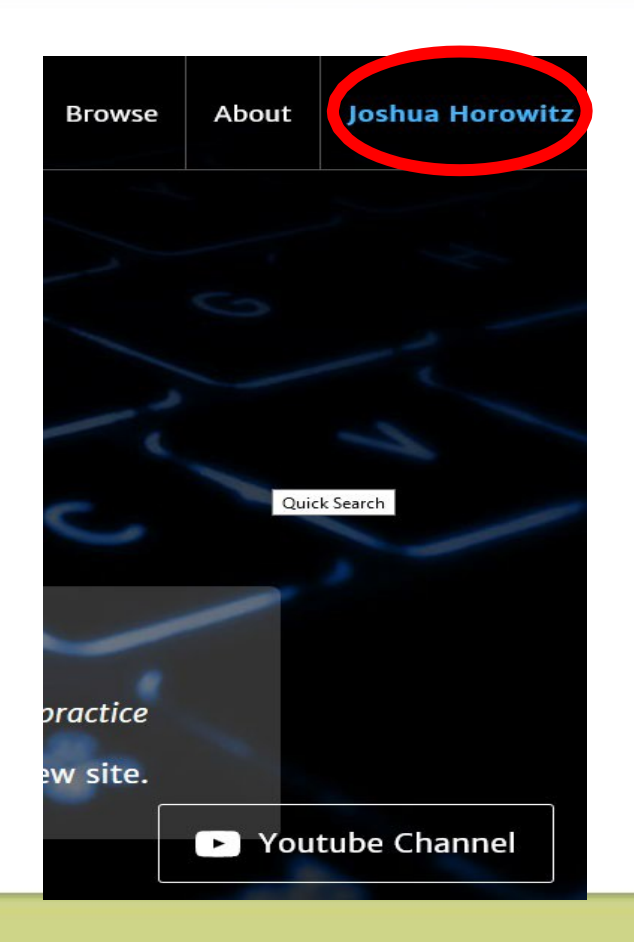

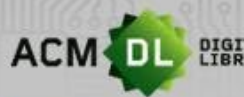

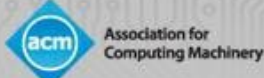

# ACM DL主页 (https://dl.acm.org)

- ACM DL主页提供了ACM的许多活动、奖项和出版物的概览。
- 获奖者:

#### **Recent Award Winners**

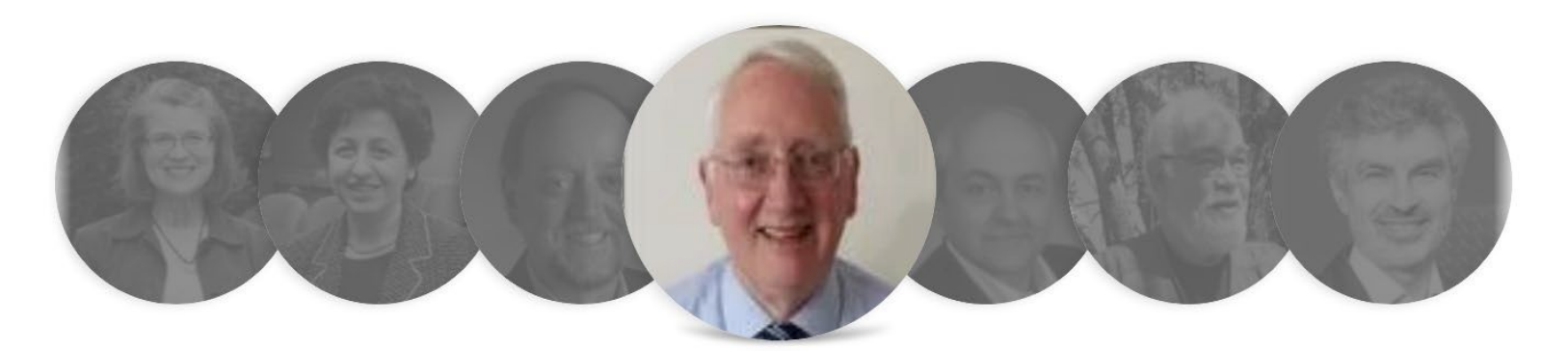

#### A. D. McGettrick

ACM Presidential Award 2018 In recognition of his unwavering commitment to computer science education -- particularly in terms of its quality, breadth, and access -- for generations of students worldwide.

#### 6

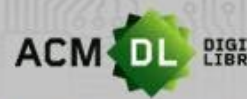

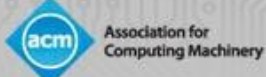

Mar 21, 2020

# ACM DL主页 (续)

#### ACM出版物和社交媒体:

#### **ACM Books**

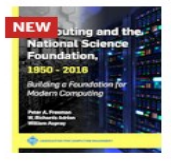

**Computing and the National** Science Foundation, 1950--2016: **Building a Foundation for Modern Computing** 

Peter A. Freeman,

W. Richards Adrion, +1

2019

This organizational history relates the role of the National Science Foundation (NSF) in the development of modern computing. Drawing upon new and existing oral histories, extensive use of N...

Read More  $\rightarrow$ 

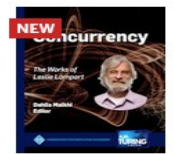

#### Concurrency: the Works of Leslie Lamport

Dahlia Malkhi

2019

This book is a celebration of Leslie Lamport's work on concurrency, interwoven in four-and-a-half decades of an evolving industry: from the introduction of the first personal computer to an...

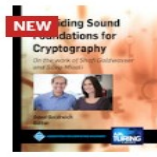

Providing Sound Foundations for Cryptography: On the Work of Shafi Goldwasser and Silvio Micali

Oded Goldreich

2019

Cryptography is concerned with the construction of schemes that withstand any abuse. A cryptographic scheme is constructed so as to maintain a desired functionality, even under malicious attempts aim...

Prisons!

2019

understanding of the heart of software

Ivar Jacobson,

Read More  $\longrightarrow$ 

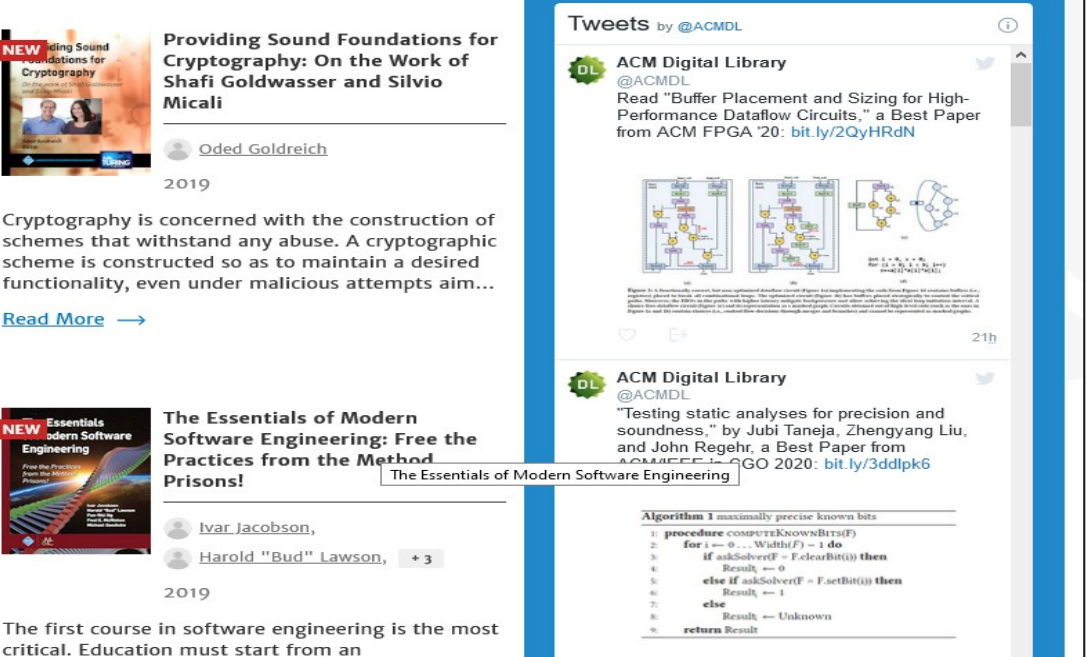

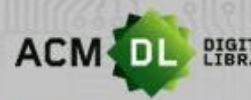

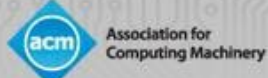

# ACM DL 主页 (续)

• ACM的特殊兴趣小组(SIG): ACM旗下有37个不同的子组织, 每个子组织都有不同 的计算重点领域:

ACM Special Interest Groups (SIGs)

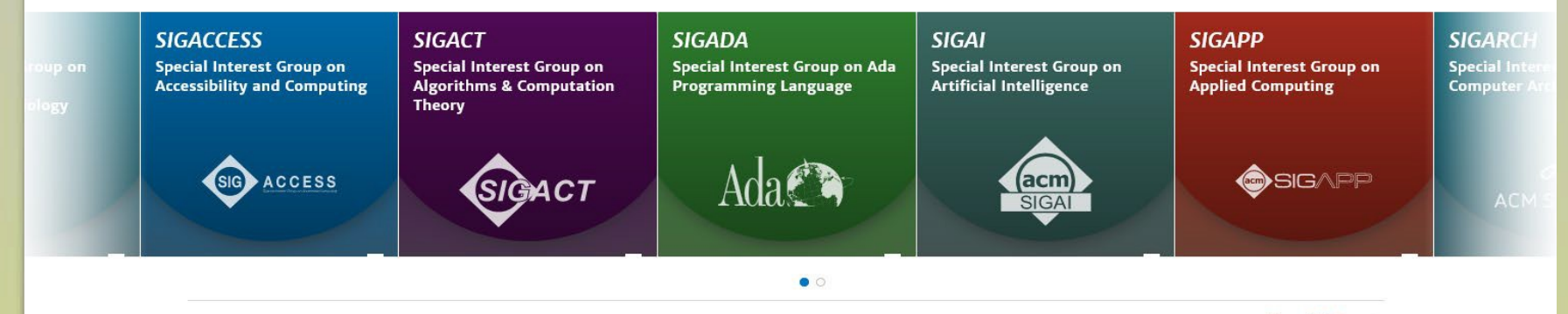

View all SIGs  $\longrightarrow$ 

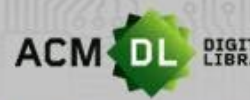

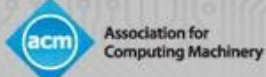

# ACM DL 主页 (续)

• ACM期刊浏览菜单……

#### ACM Journals

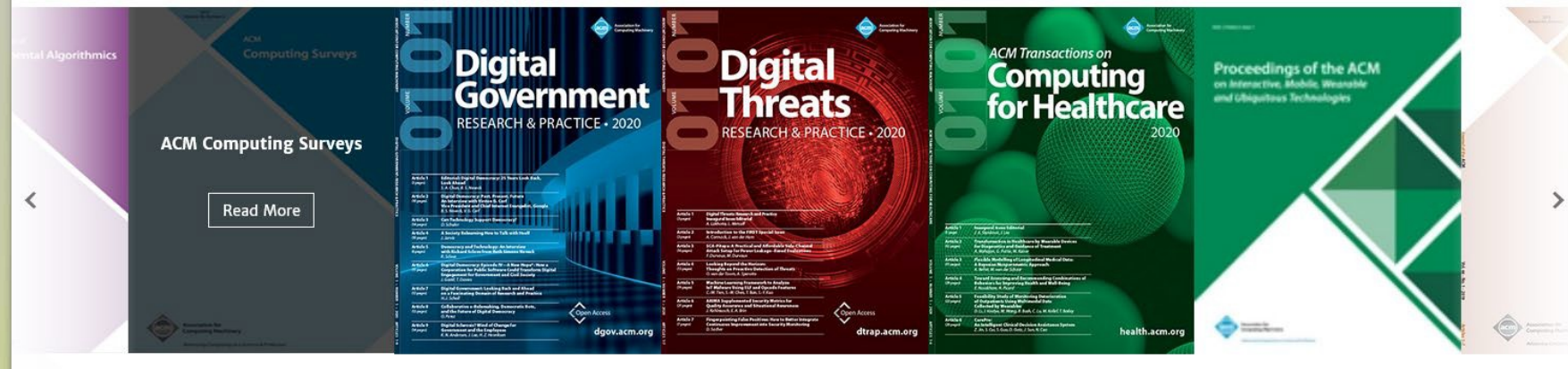

 $\bullet$ 

9

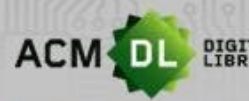

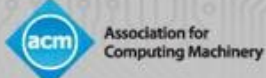

# ACM DL 主页 (续)

• ACM杂志……

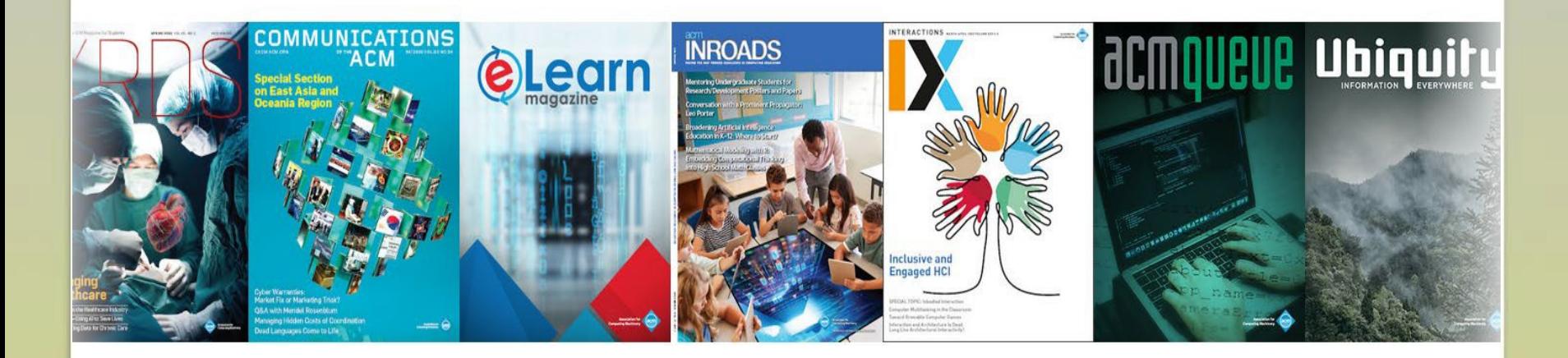

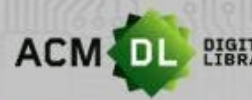

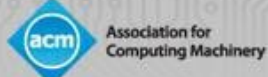

# ACM DL 主页 (续)

- 点击杂志封面,即可进入杂志的引文摘要页。
- 诸如总引用次数和下载次数等文献计量指标会被持续跟踪。
- 点击期刊的封面,您可以查看该期刊的具体文献计量指标,并下载该期刊的PDF、 电子阅读器或其他数字版本。
- DL包含所有出版物、作者、文章等的文献计量资料。

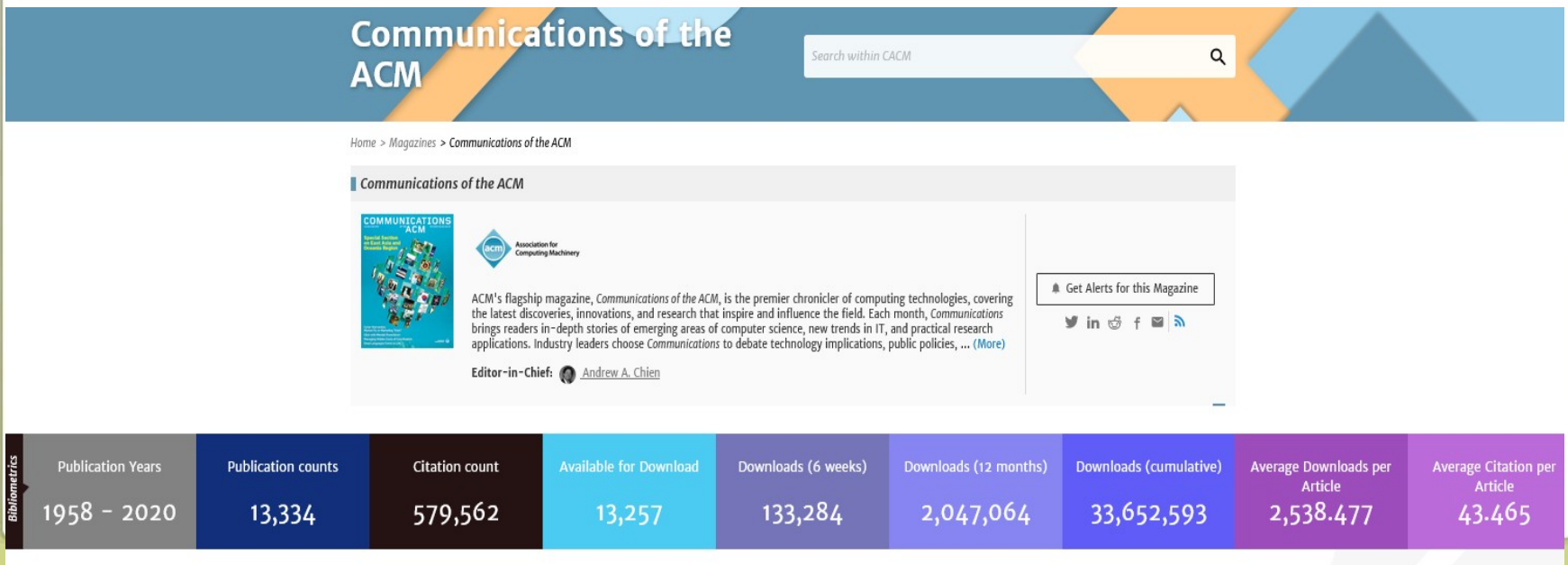

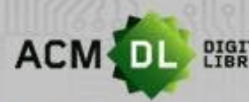

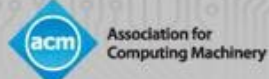

# ACM DL: 基本搜

• 基本搜索框位于DL 主页的顶部:

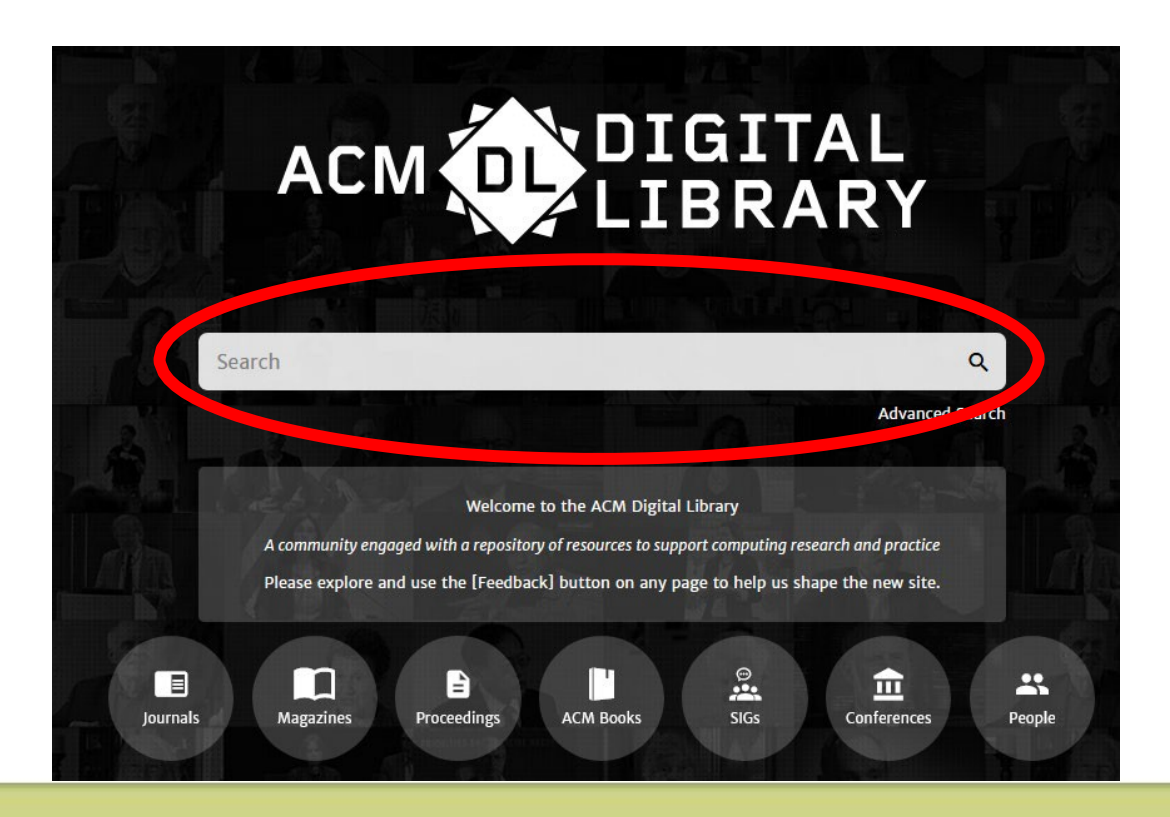

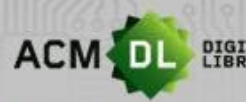

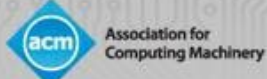

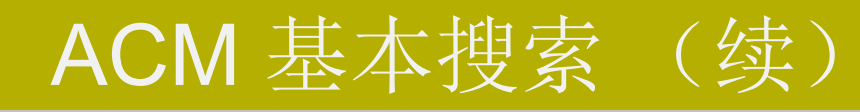

• 基本搜索在您输入时提供即时建议:

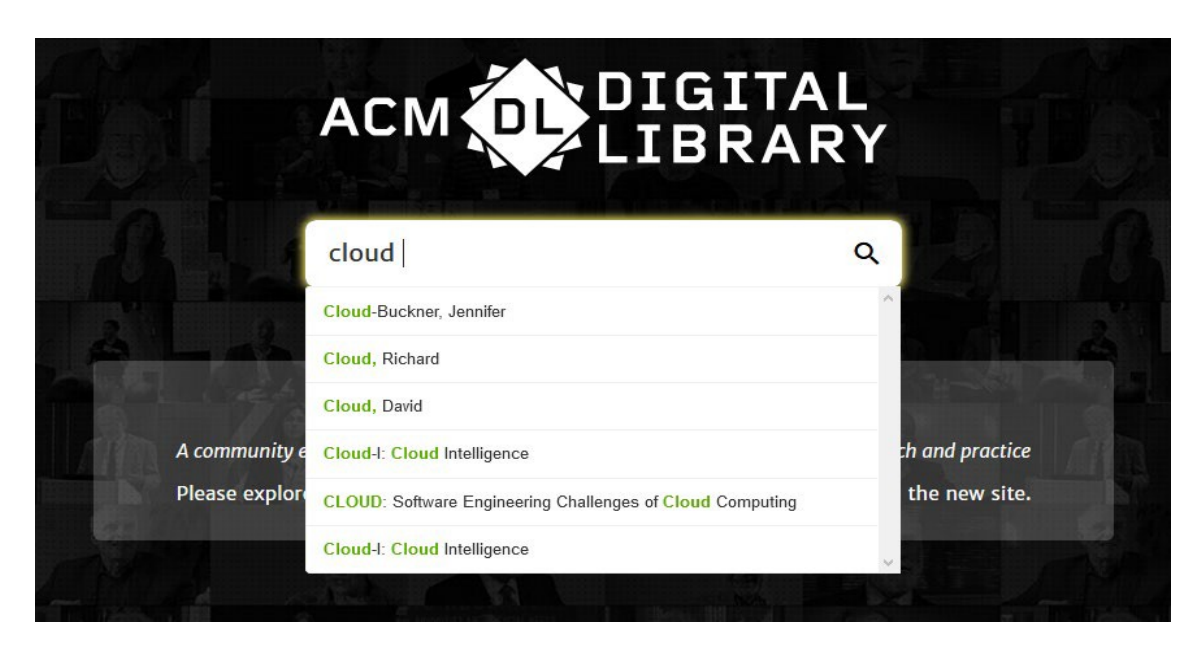

- 基本搜索允许您搜索人物、出版物和内容。
- 基本搜索允许布尔运算符AND、OR和NOT(使用大写字母)。

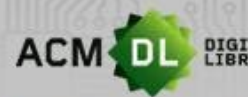

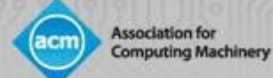

## ACM 基本搜索 (续)

• 基本搜索框在DL屏幕上始终可用:

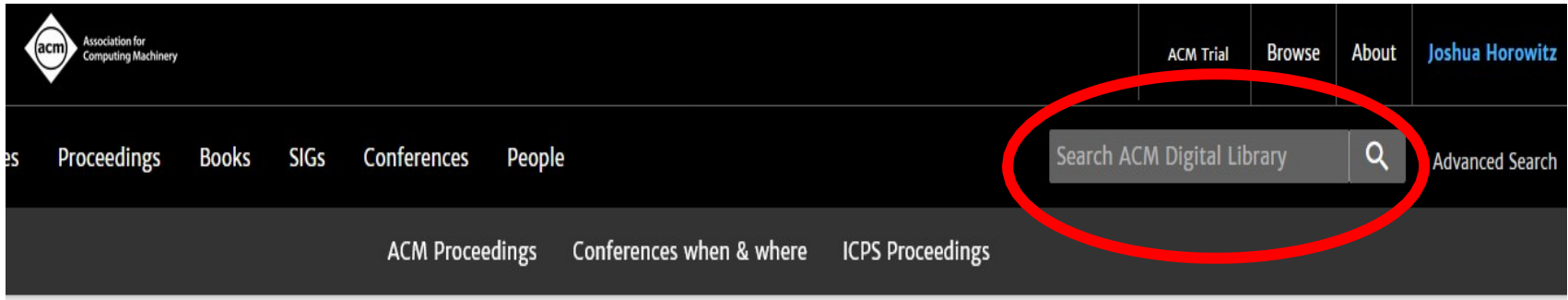

iceedings > Cloud-I'12 > Analytic lessons: in the cloud, about the cloud

#### RESEARCH-ARTICLE

#### Analytic lessons: in the cloud, about the cloud

 $y$  in  $x + y$ 

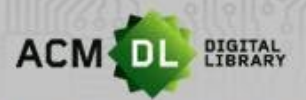

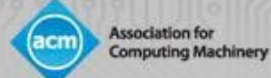

### ACM DL 高级搜索

• 高级搜索就在基本搜索框的下面:

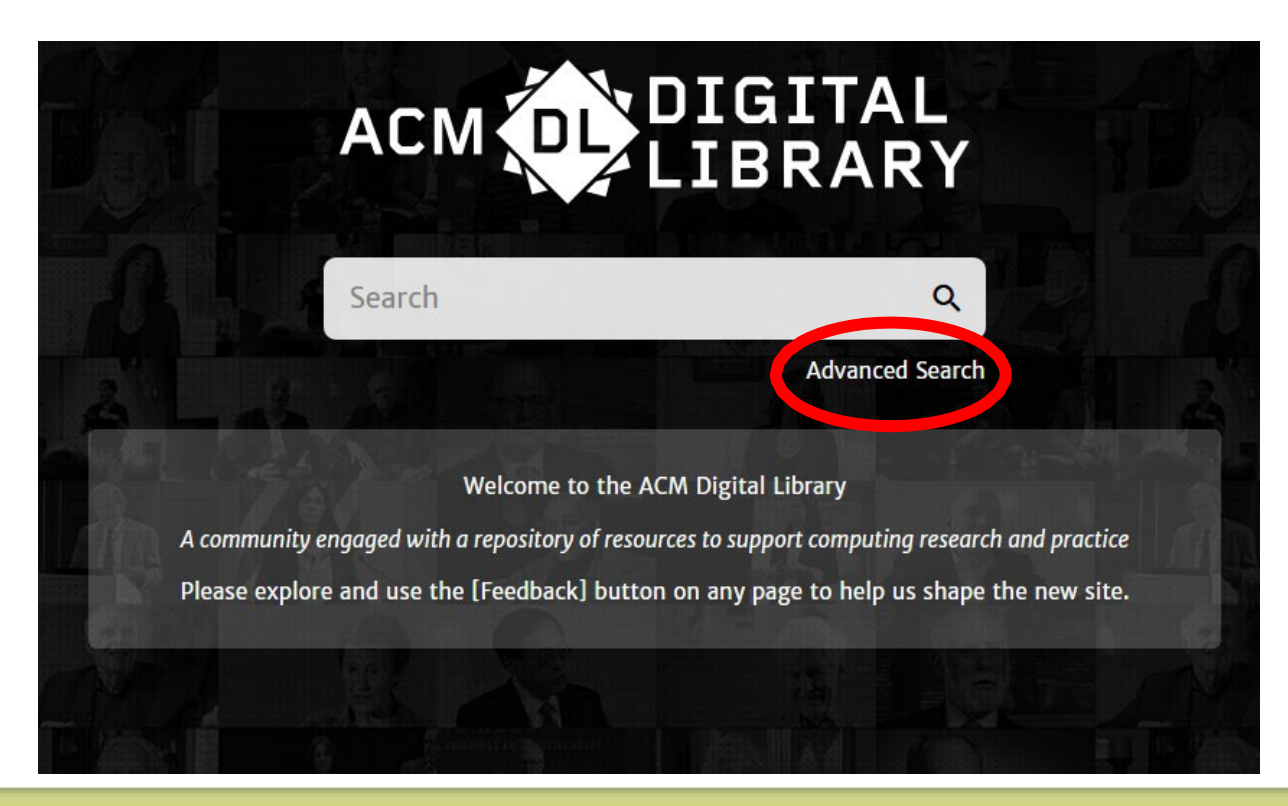

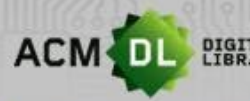

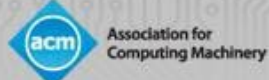

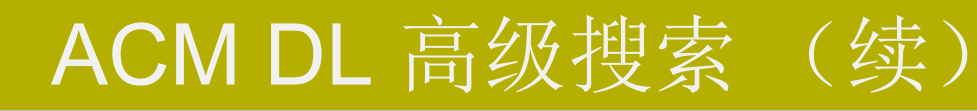

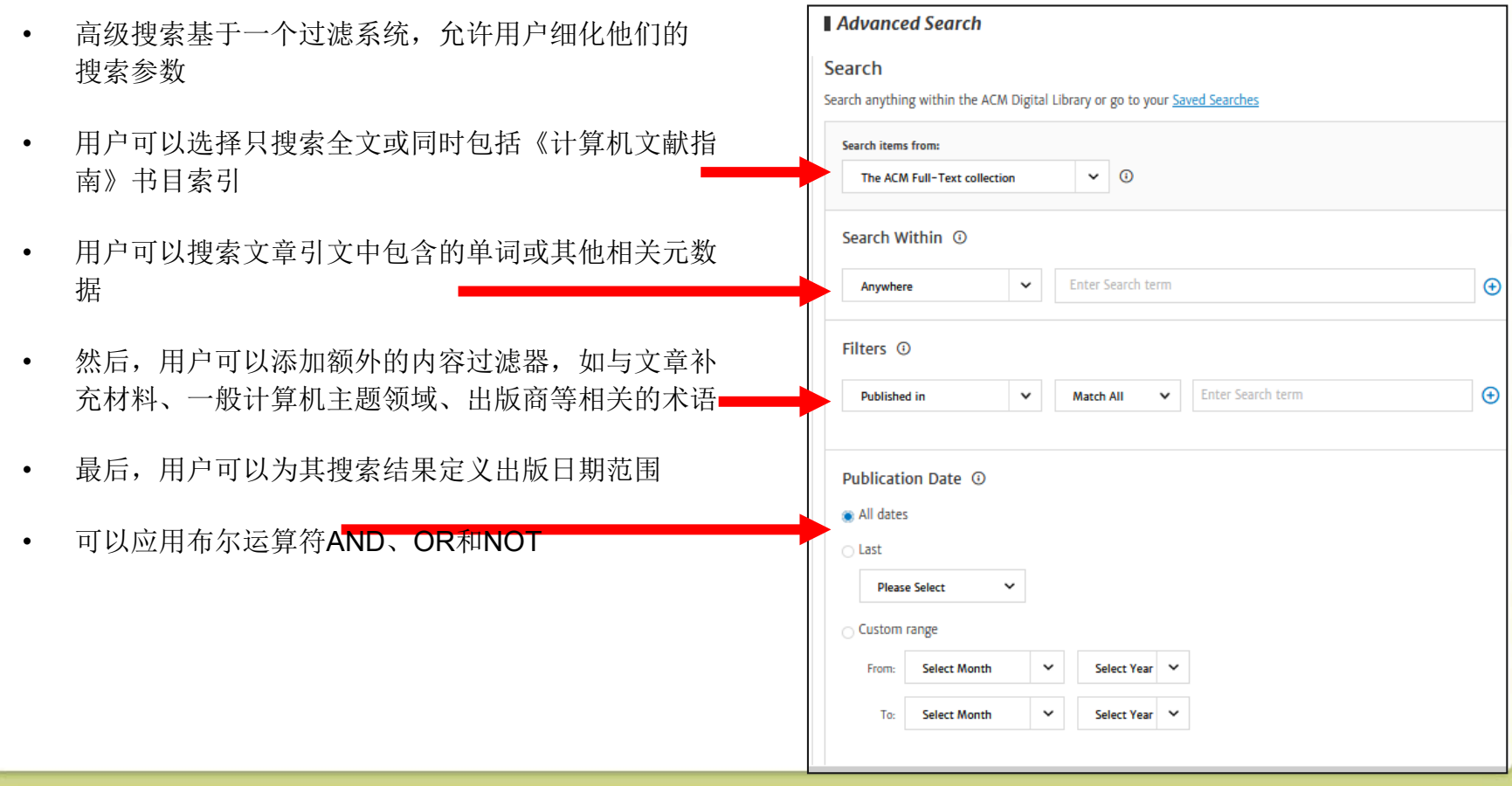

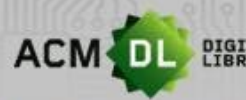

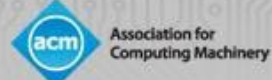

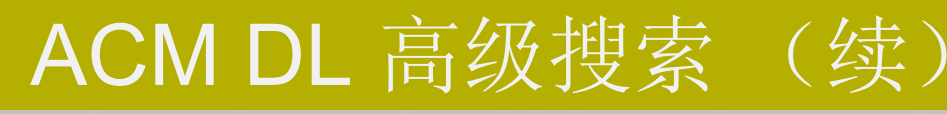

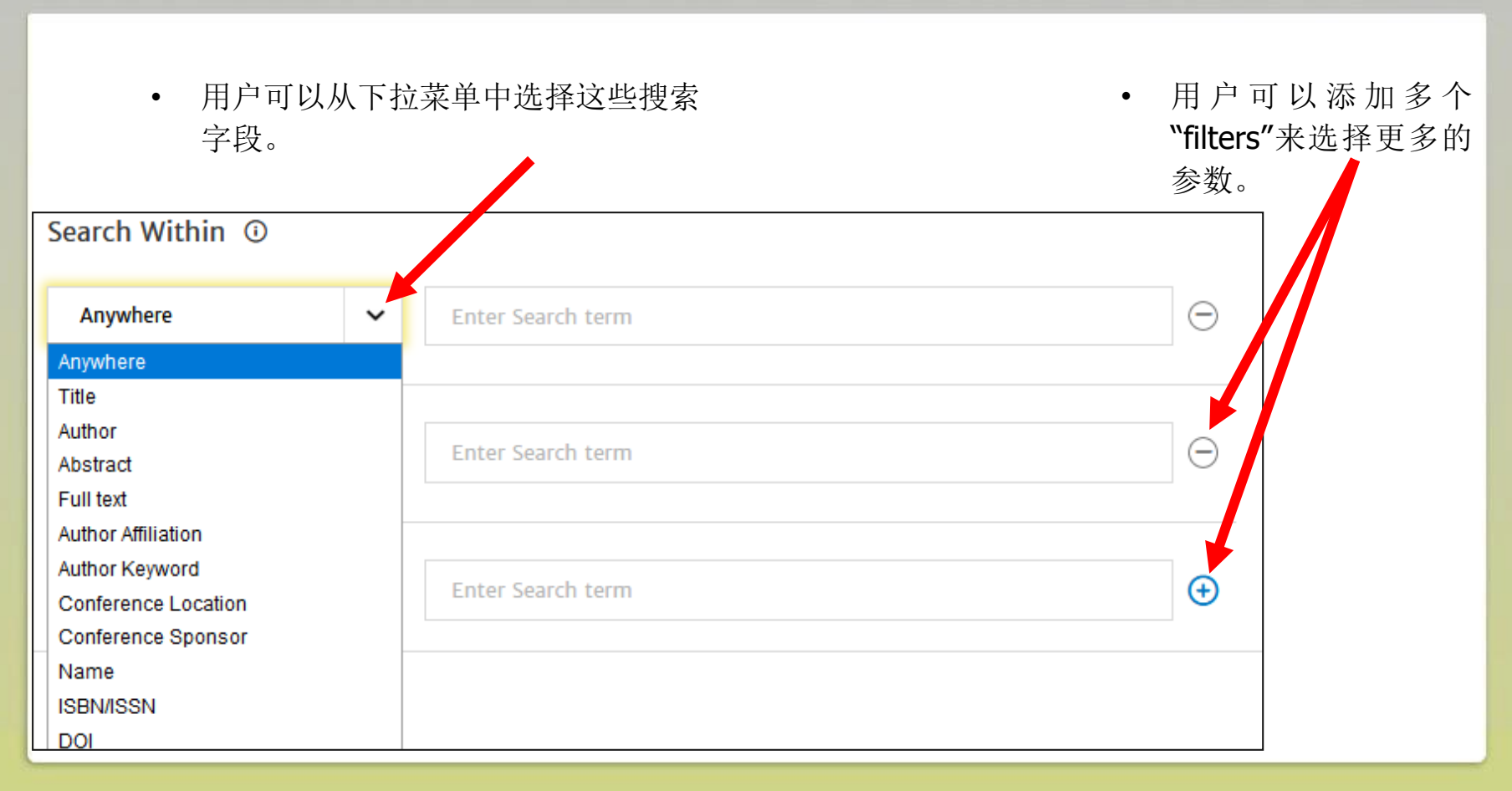

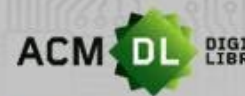

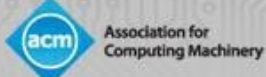

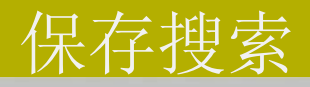

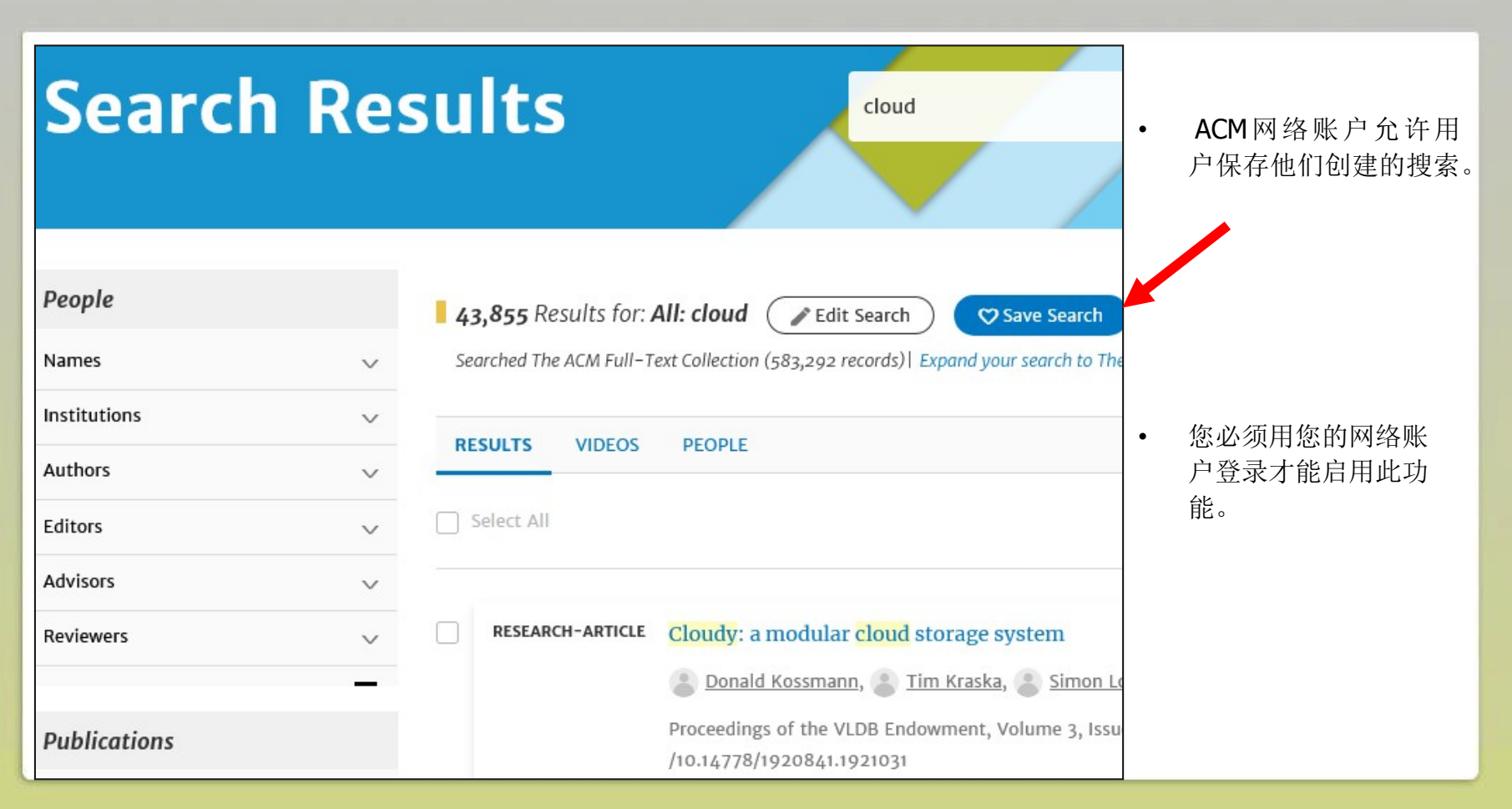

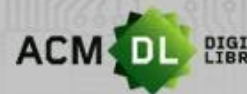

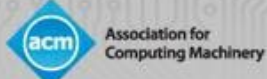

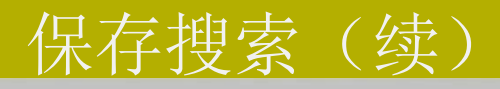

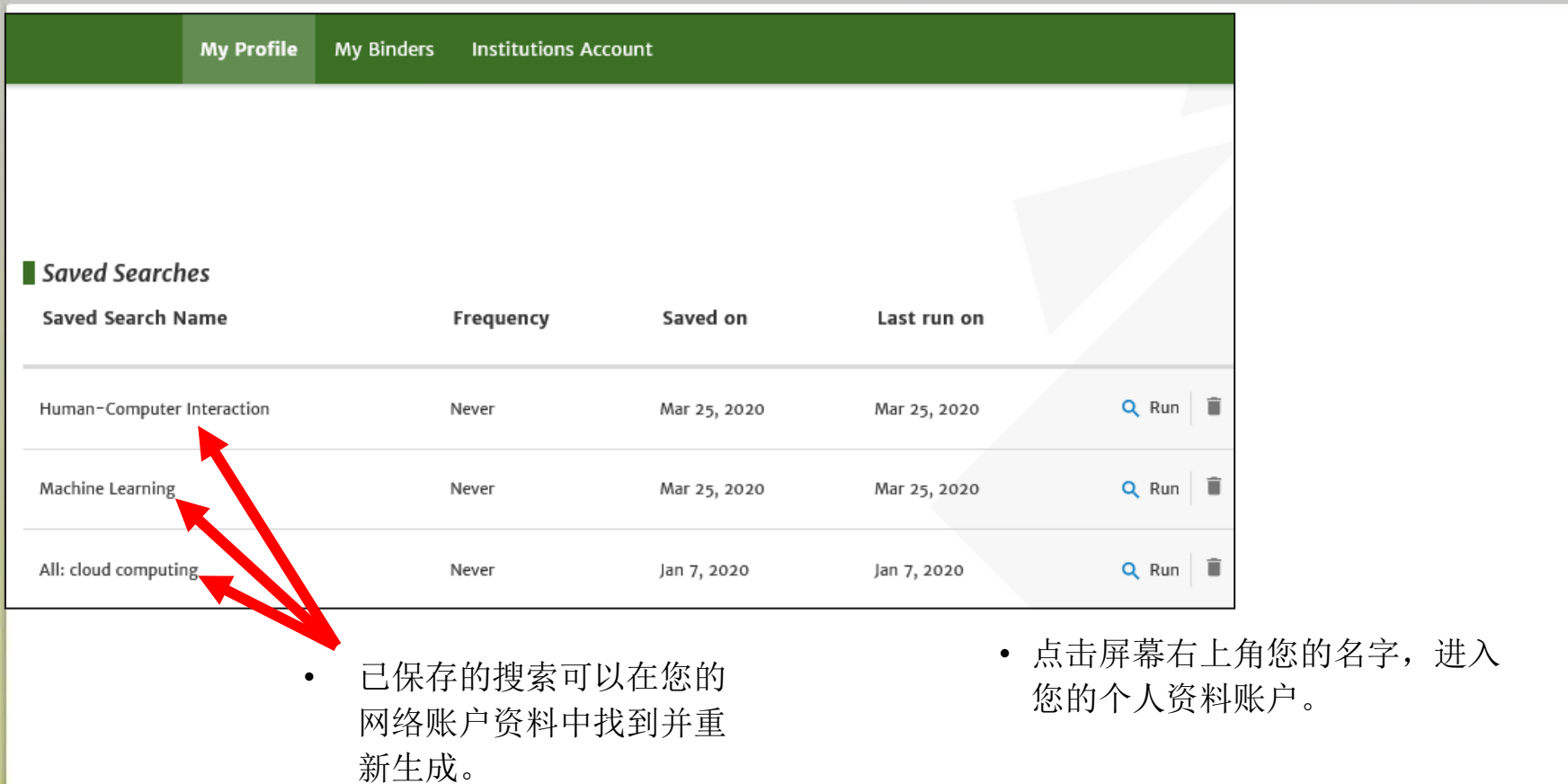

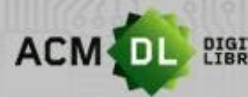

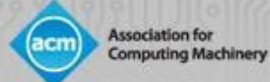

# ACM DL搜索结果屏幕

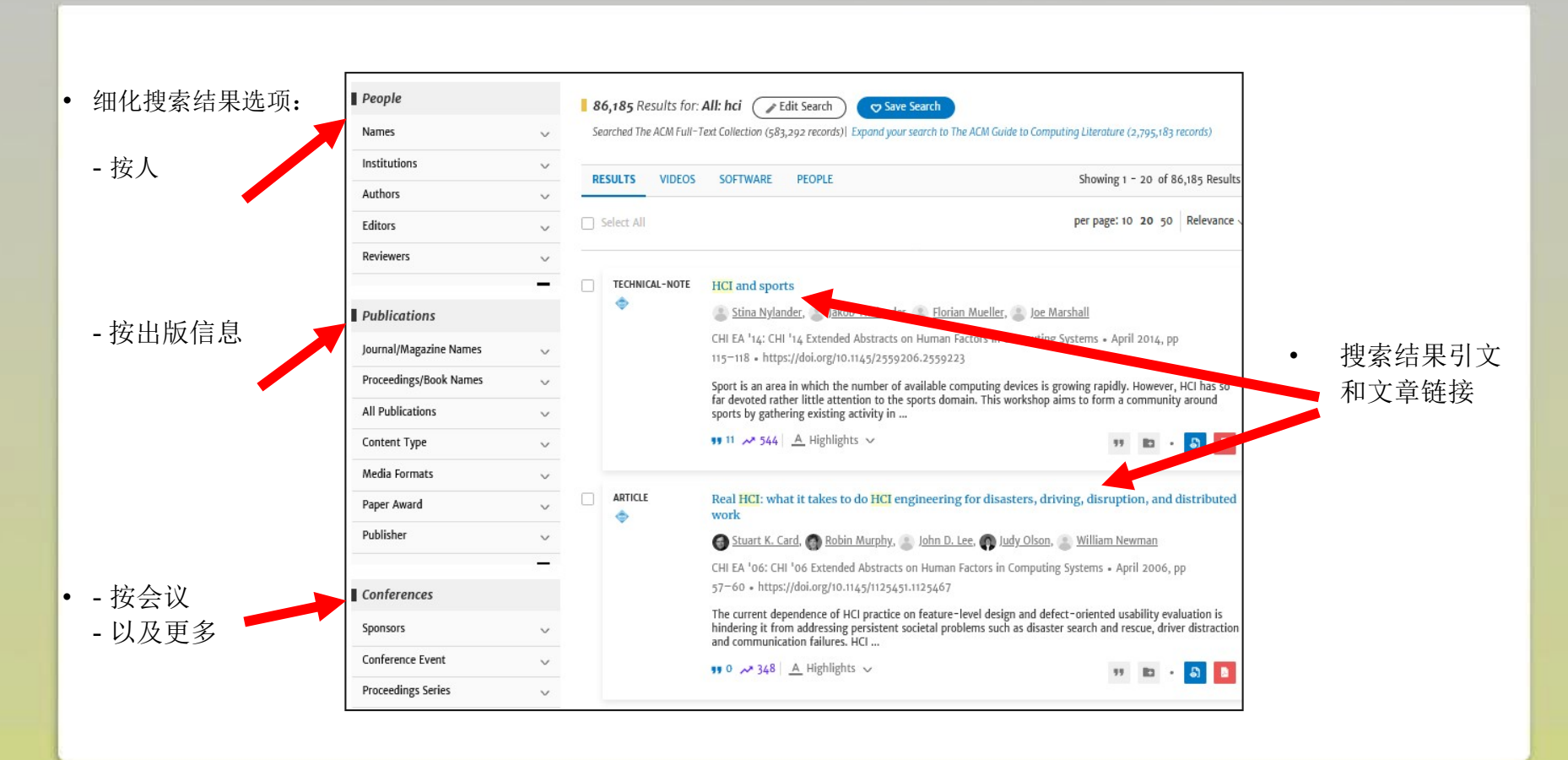

#### 20

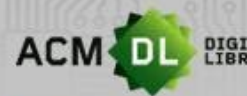

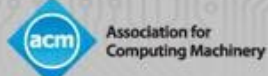

# 文章引用页

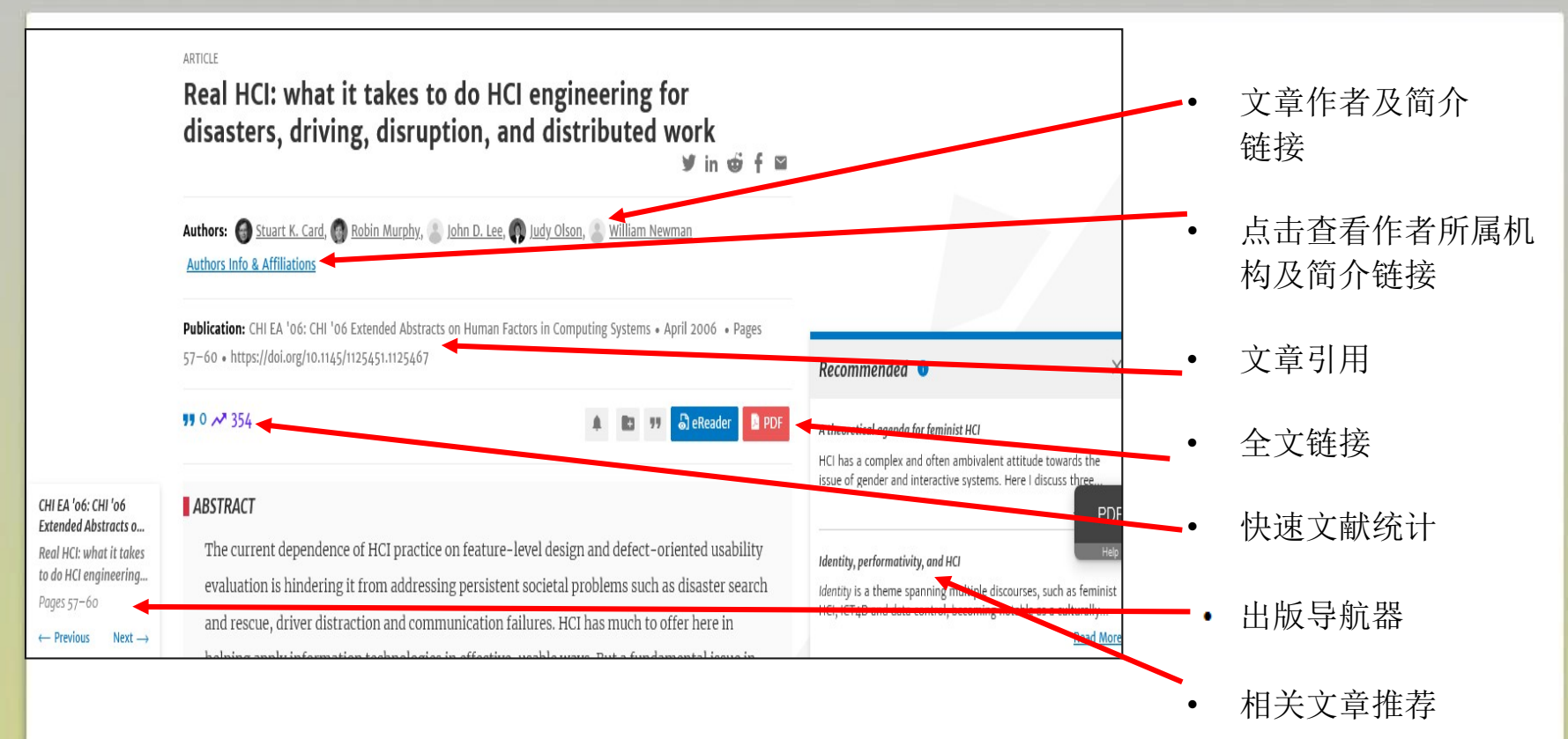

• 还包括索引术语、文章主题分类法和评论。

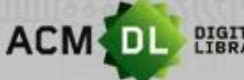

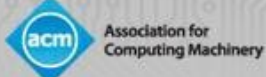

# 作者简介页面

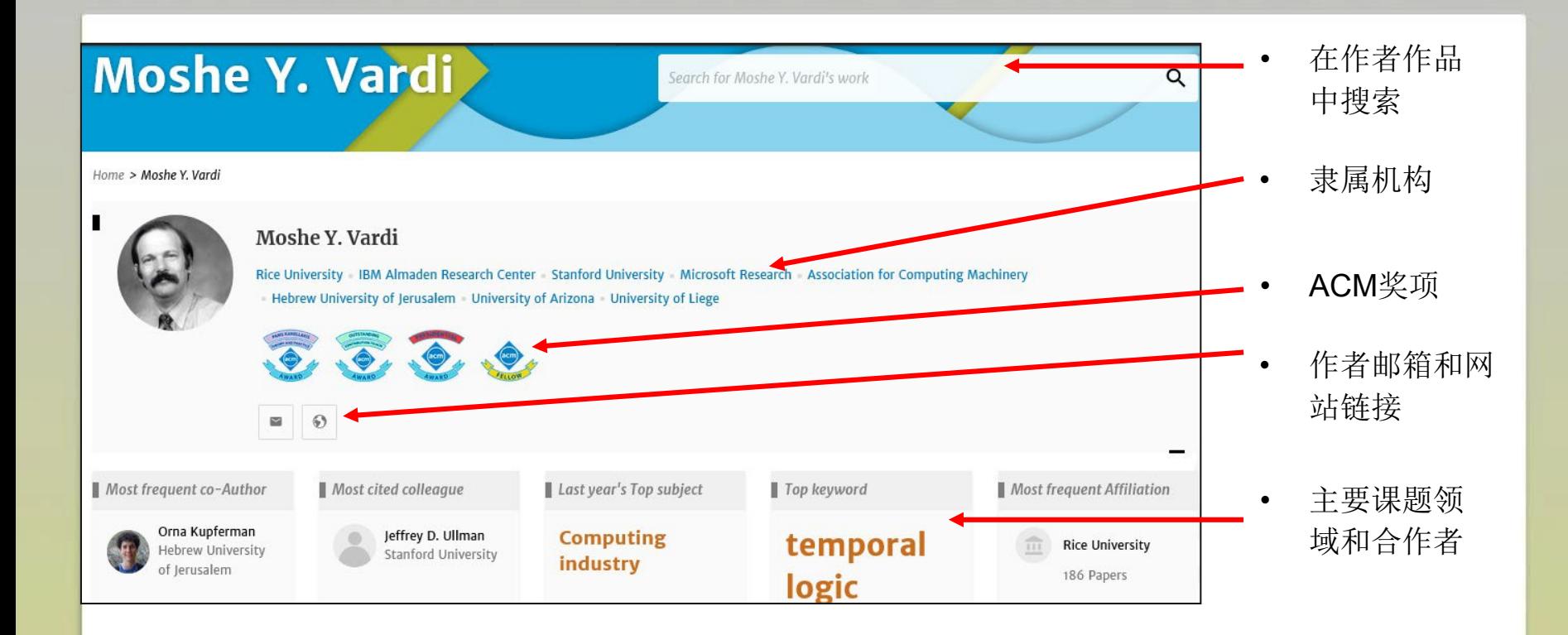

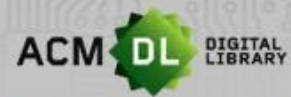

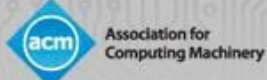

# 作者简介页面 (续)

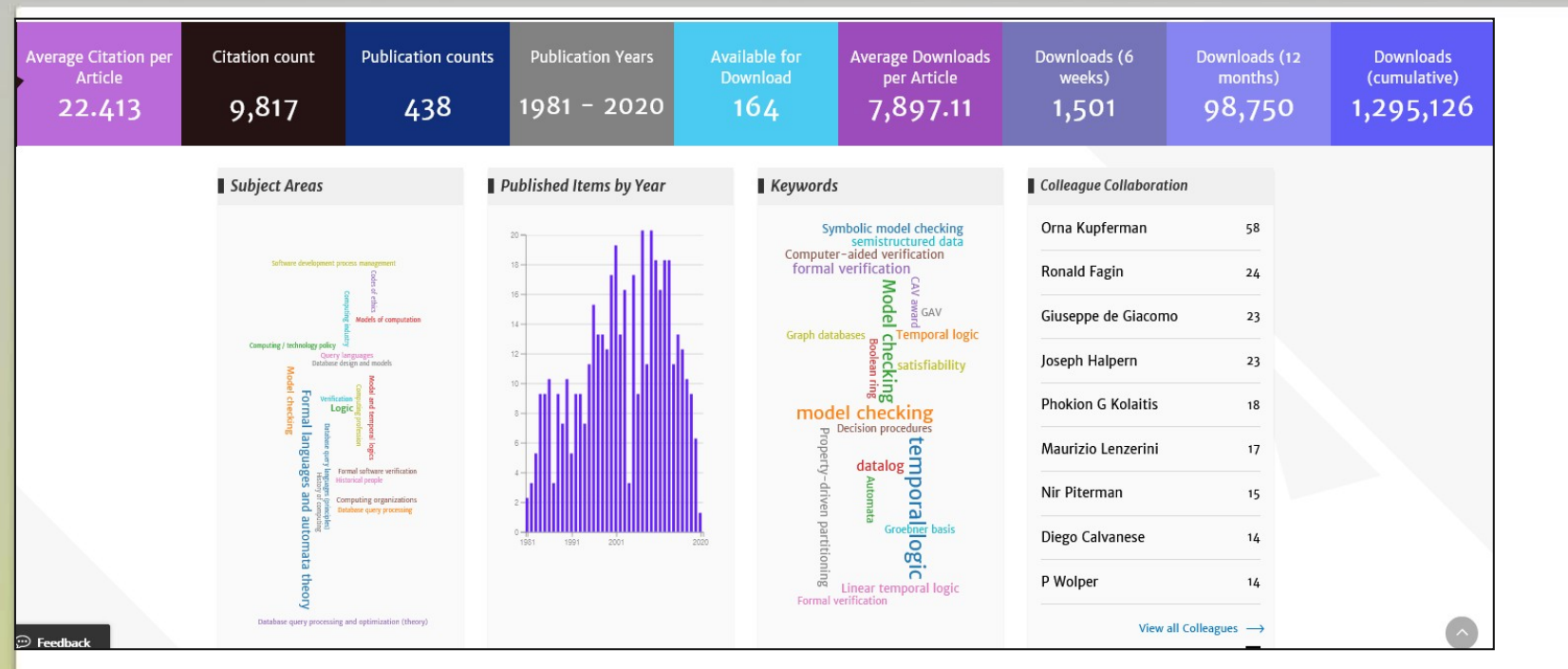

#### 还包括:

- 关键文献计量数据、详细的学科领域和合作者、最新出版物、被引用和下载次数最多的文章。

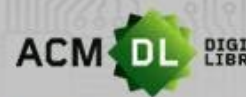

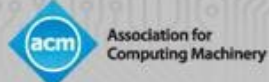

# 机构简介页面

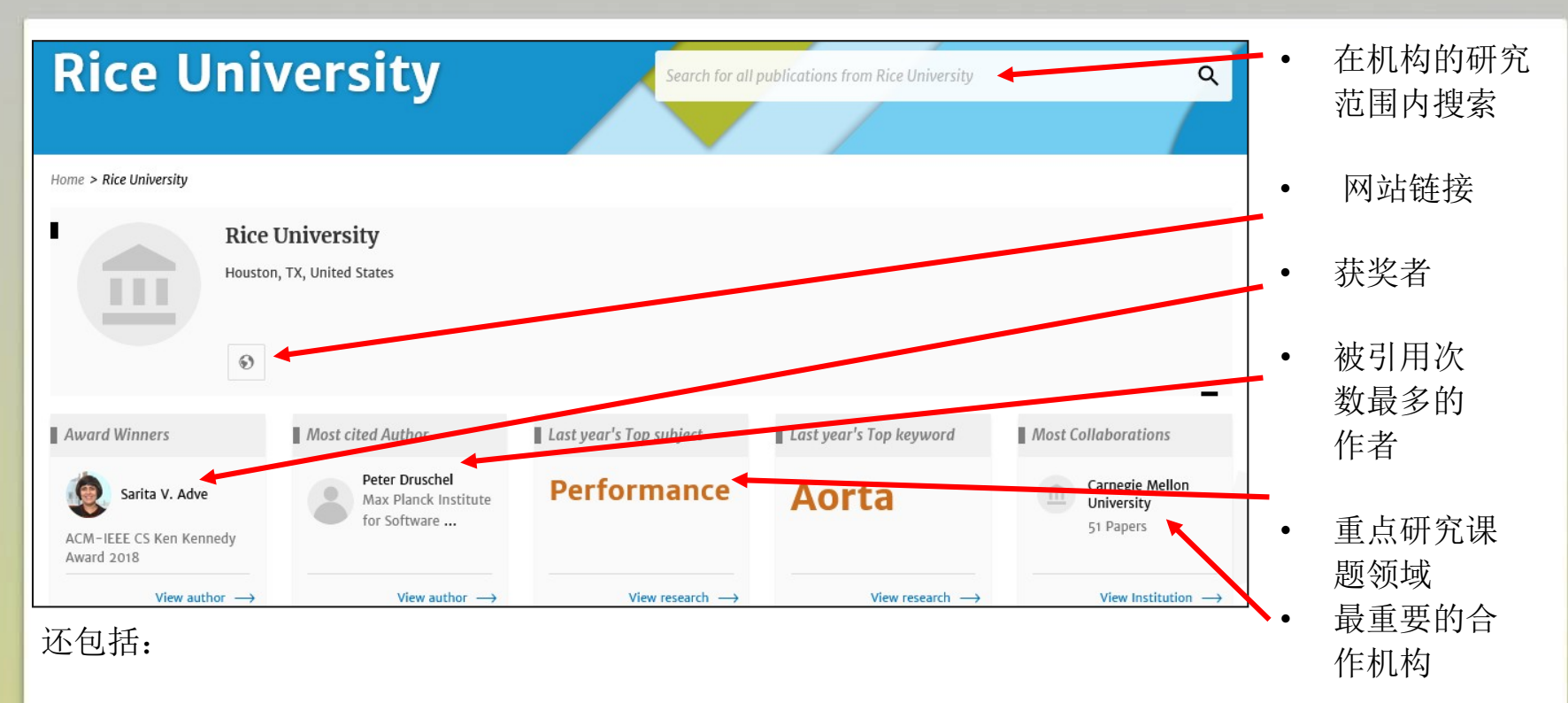

关键文献计量统计、机构合作者、随时间推移的文章产出、核心研究主题领 域、机构层面被引用和下载最多的文章。

24

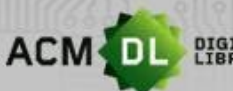

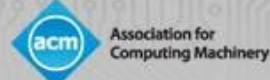

## ACM网络账户: 个性化功能

- 通过访问您的网络账户, 您可以:
- 保存搜索
- 创建和添加文章到 "Binders "
- 分享 "Binders "给同事和学生
- 创建(当杂志和期刊有新刊、会议和论文集时)新内容、文章引用 的提醒
- 查看您的机构或联盟成员的使用情况报告(见下文)

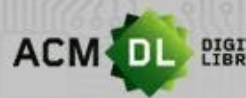

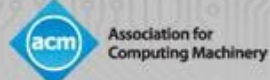

## 个性化功能:创建和添加到文件夹

#### 要创建文件夹,请登录您的网络账户,点击您的名字,接着点击My Binders。 然后点击 " Create a Binder"

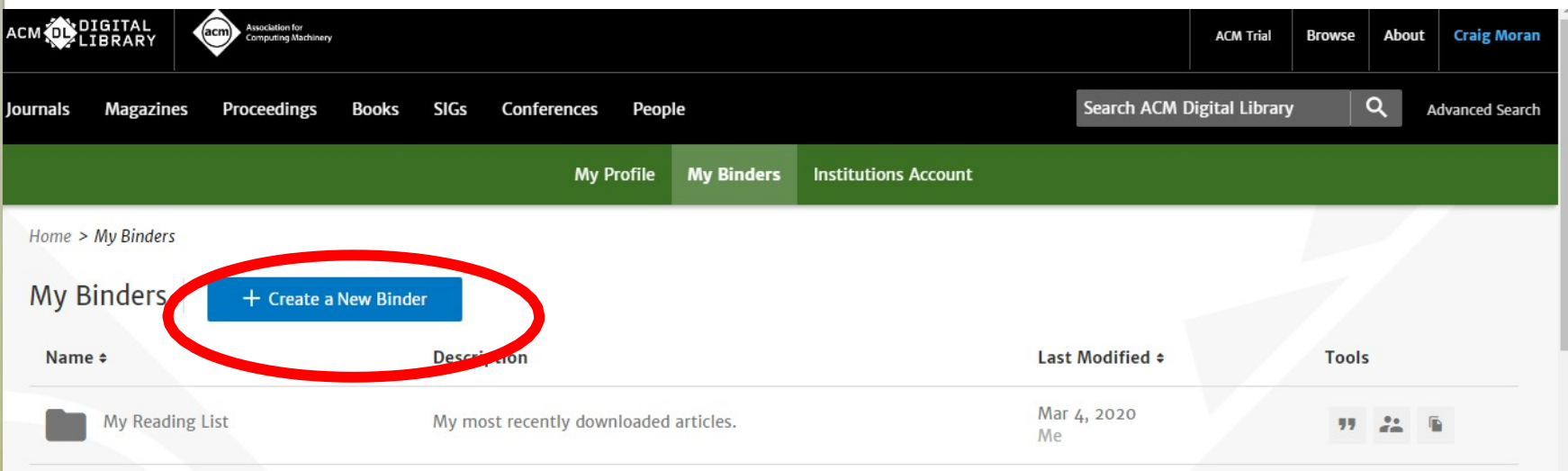

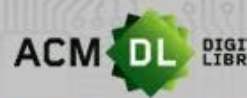

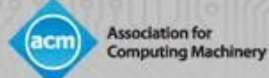

## 个性化功能:创建和添加到文件夹

#### 然后您可以添加一个名称和描述,然后创建

#### **Create a New Binder**

Give your binder a name and a description (optional).

#### **Binder's Name**

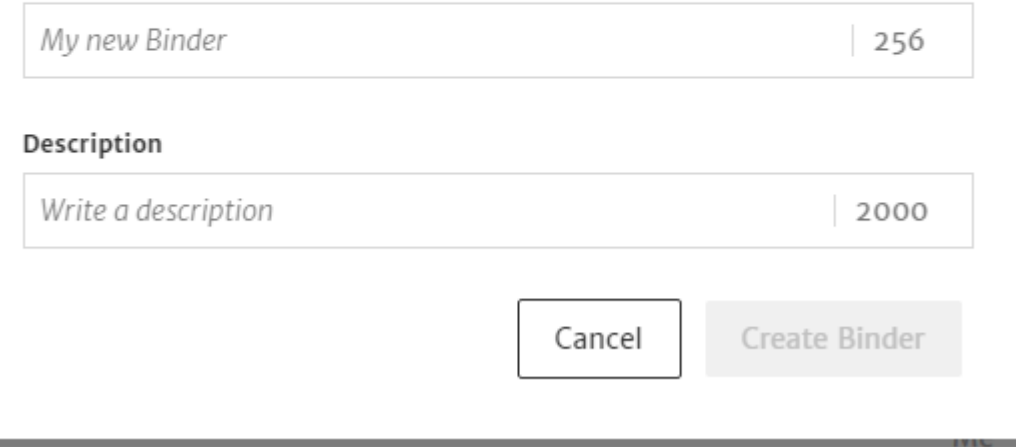

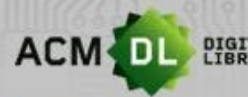

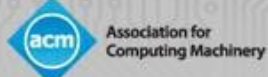

### 个性化功能:创建和添加到文件夹

要将文章添加到文件夹中,运行搜索或浏览 DL 中的内容,至少选择一篇文章并保存到文 件夹中。 **Export Citation** Save to Binder per page:  $\checkmark$ **RESEARCH-ARTICLE** Extracting medical entities from social media Sanja Scepanovic, **C. Enrique Martin-Lopez, C. Daniele Quercia**, C. Khan Bayl CHIL '20: Proceedings of the ACM Conference on Health, Inference, and Learning . A 181 • https://doi.org/10.1145/3368555.3384467 Accurately extracting medical entities from social media is challenging because peopl with different expressions for the same concept, and they also make spelling mistake focused on specific diseases (e.g., ... **99 O RESEARCH-ARTICLE** BMM-Net: automatic segmentation of edema in optical coherence tomog boundary detection and multi-scale network

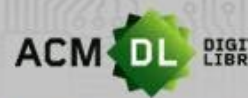

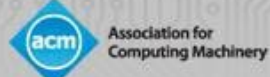

## 个性化功能:创建和添加到文件夹

从您现有的列表中选择一个文件夹,或创建一个新的文件夹:

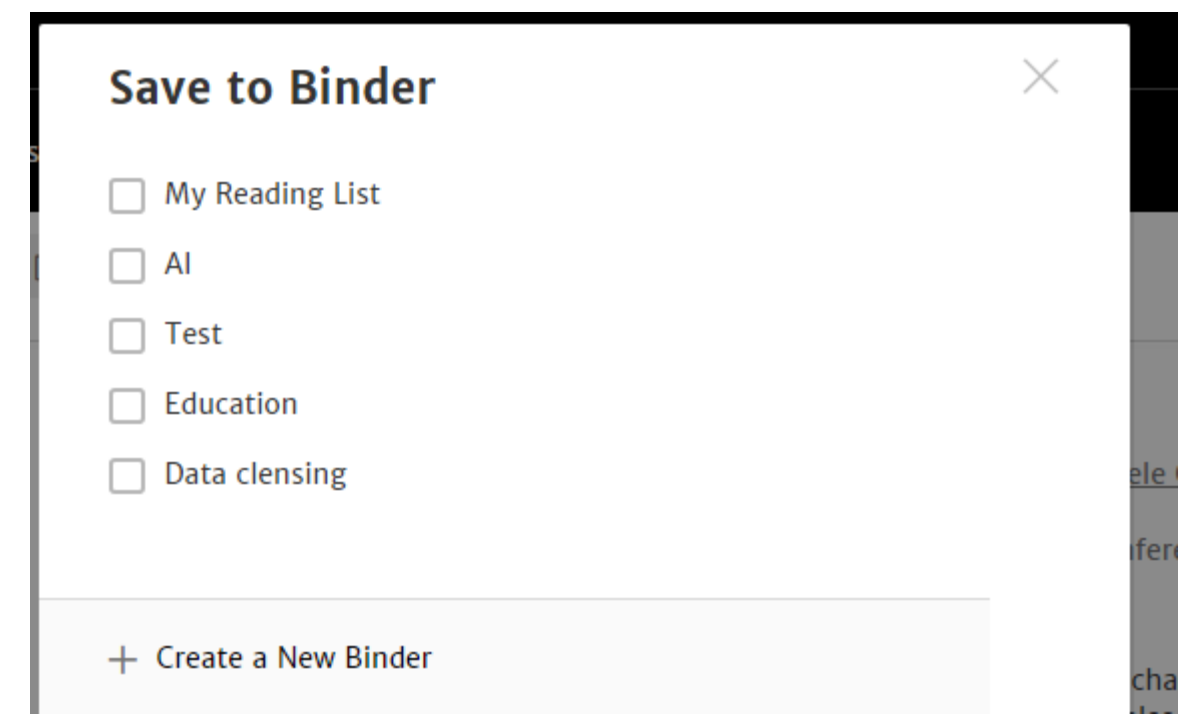

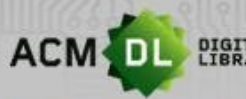

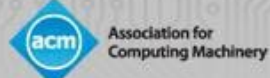

## 个性化功能:共享文件夹

#### 您可以与同事、学生、小组和作者共享文件夹;任何有DL订阅的人都可以阅读您共享 的内容。进入我的文件夹,然后点击共享文件夹。

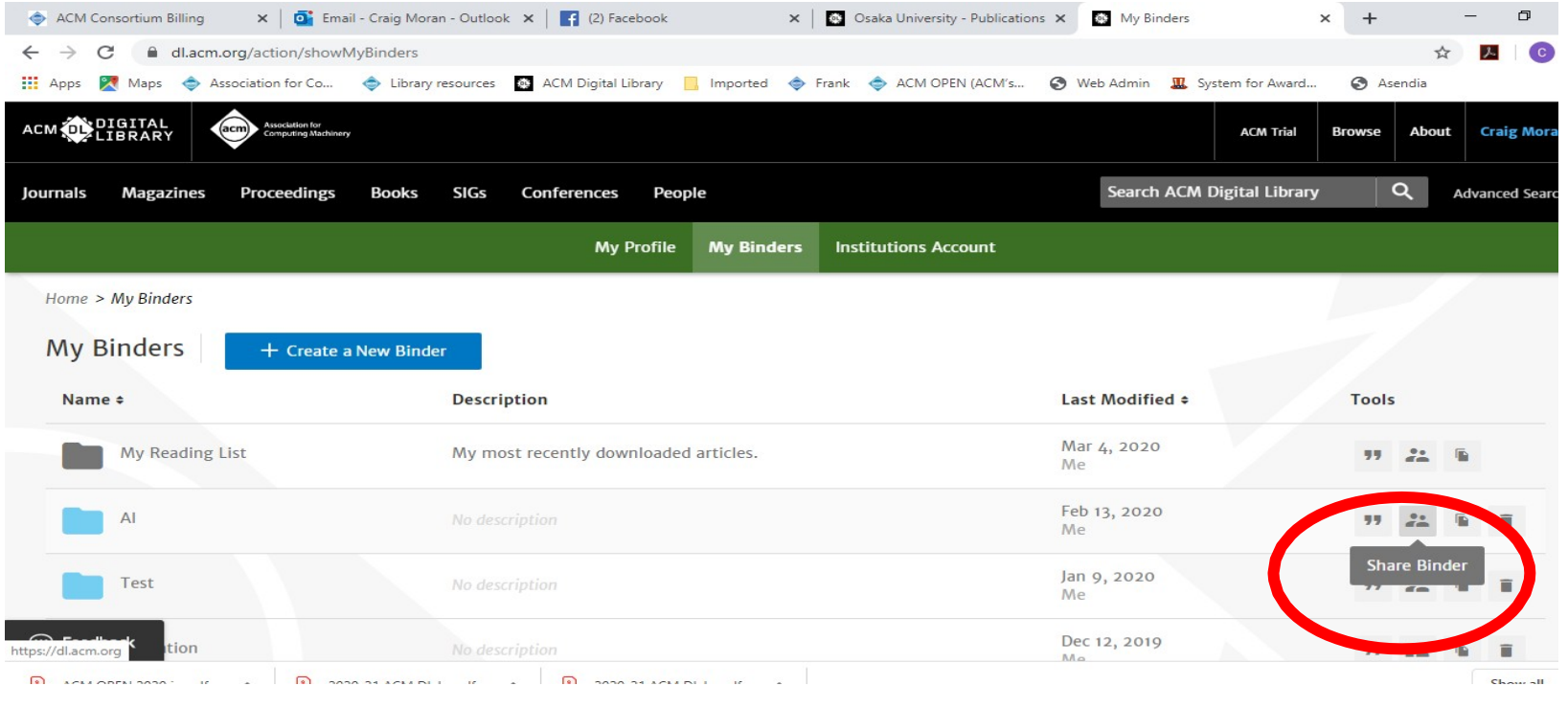

30

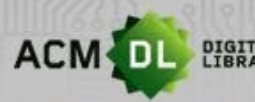

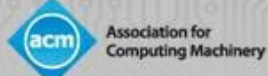

 $\times$ 

# 个性化功能:共享文件夹

#### 输入您想分享的人的电子邮件地址,然后点击分享。

#### **Sharing Options**

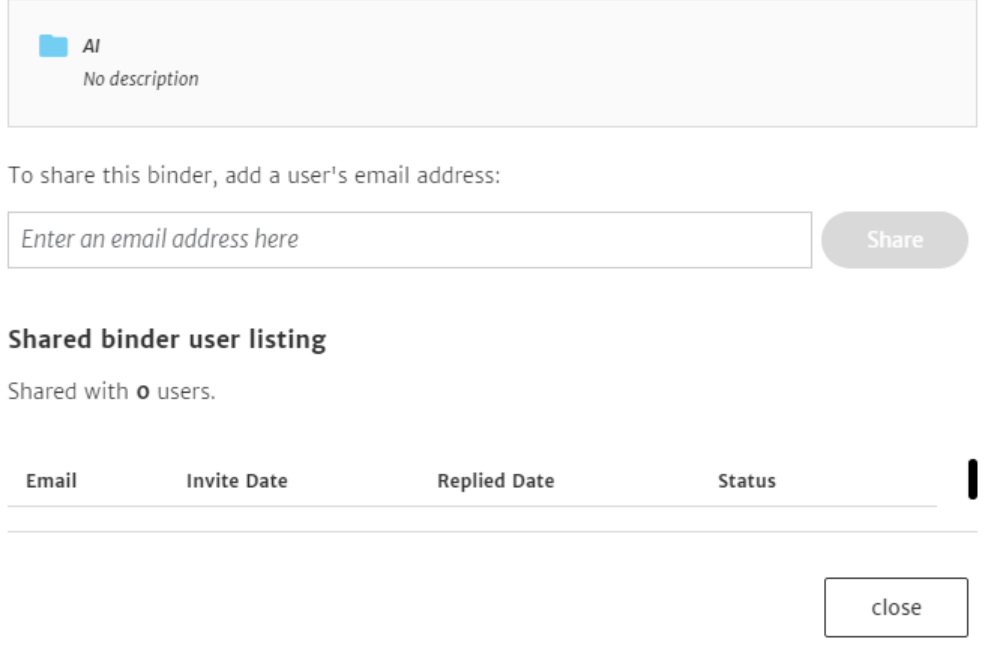

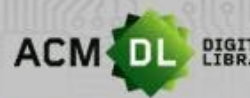

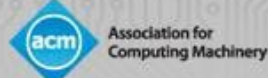

### 个性化功能:创建提醒

#### 对于DL中的大多数内容,您可以创建一个提醒 - 无论何时您看到这个按钮, 都 可创建:

Home > Magazines > Communications of the ACM

#### Communications of the ACM

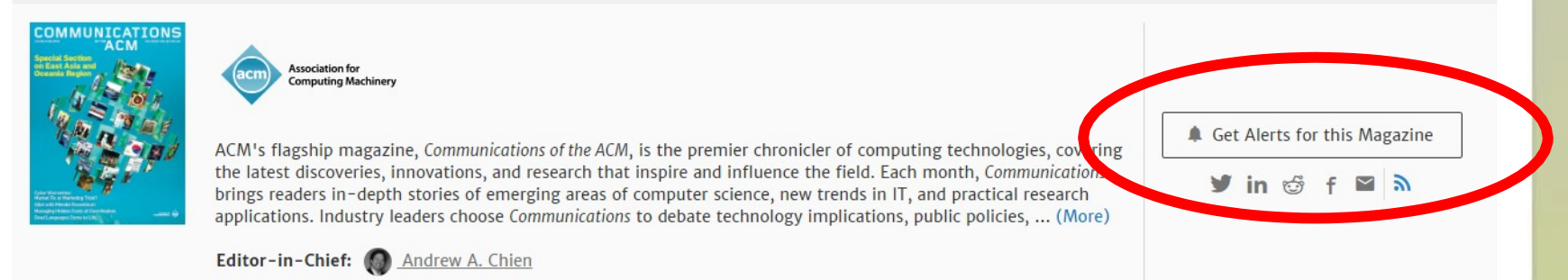

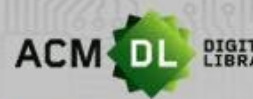

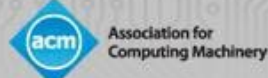

## 个性化功能:创建提醒

#### 进入 " My Profile "编辑您的提醒或删除它们。请注意, 您也可以在引文和 会议录上创建提醒。

#### My Account **Alerts Personal Details** New content alerts **Citation alerts Conference Proceedings Alerts Saved Searches** To receive alerts when new content is published in the journals or book series listed below, check the box next to each published select. TOC alerts are sent immediately after a new issue publishes. TOC alerts are sent immediately after a new issue publi **Institutional Affiliations** day.

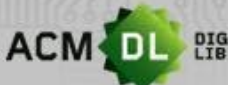

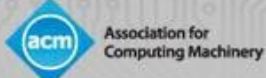

# 第二部分:图书馆管理员指南

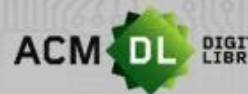

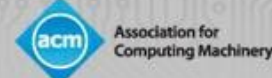

#### 访问The Digital Library

访问方式:

- 1. IP地址。设置简单,但需要维护(新地址/到期地址),必须在校园内 实际访问,无网络账号,不会出现Proxy IP不稳定/不兼容情况。
- 2. 口令/联盟访问。设置简单,几乎不需要维护,通过自律的机构凭证单点登 录。可以使用联盟对IDP进行预授权。要设置,请发送电子邮件至 dl-info@hq.acm.org。学术机构的最佳选择。
- 3. 通过IDP进行单点登录。要求机构和ACM都要摄取对方的元数据。完整的设 置可能需要时间,但很安全,并确保远程访问。

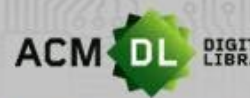

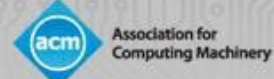

#### 访问The Digital Library

• 如果您在屏幕上方看到您的机构名称,则表示您已通过DL的全文 访问验证:

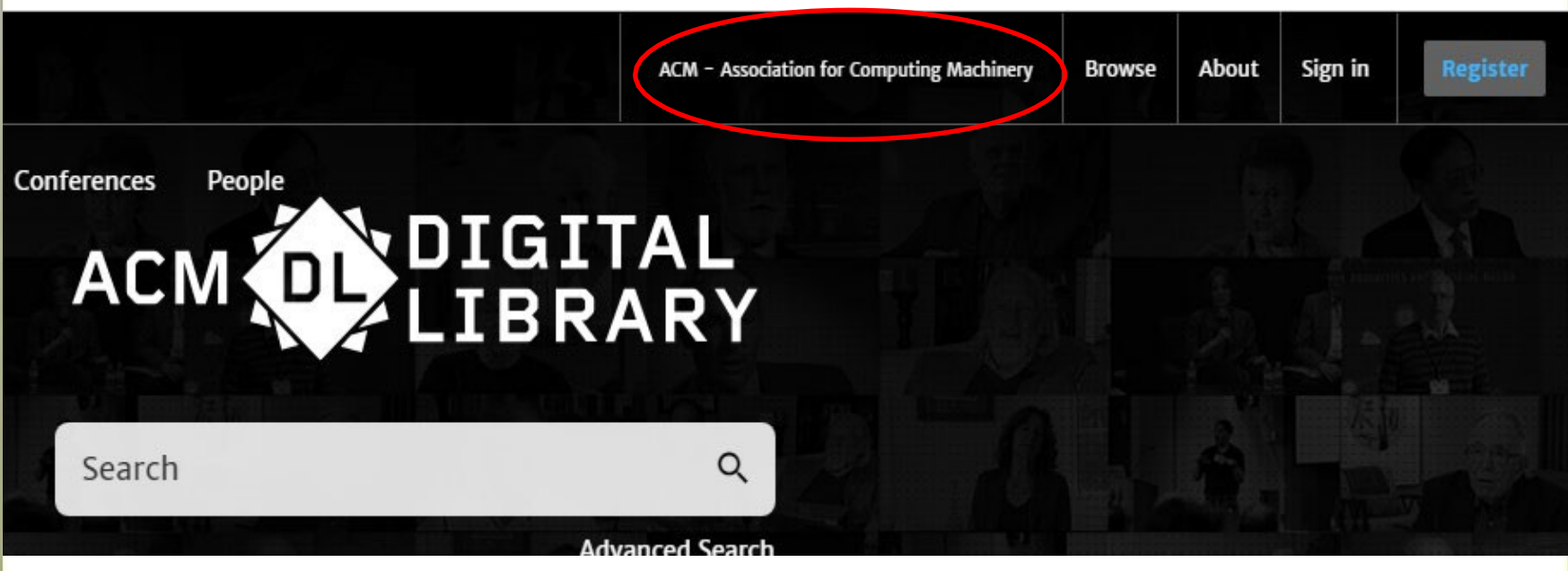

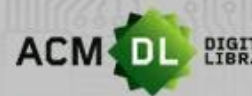

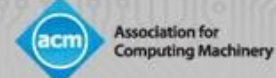

#### 注册网络账户

#### 要启用DL管理员权限,您将首先需要创建一个ACM 网络账户。首先,点击 DL右上角的 " Register":

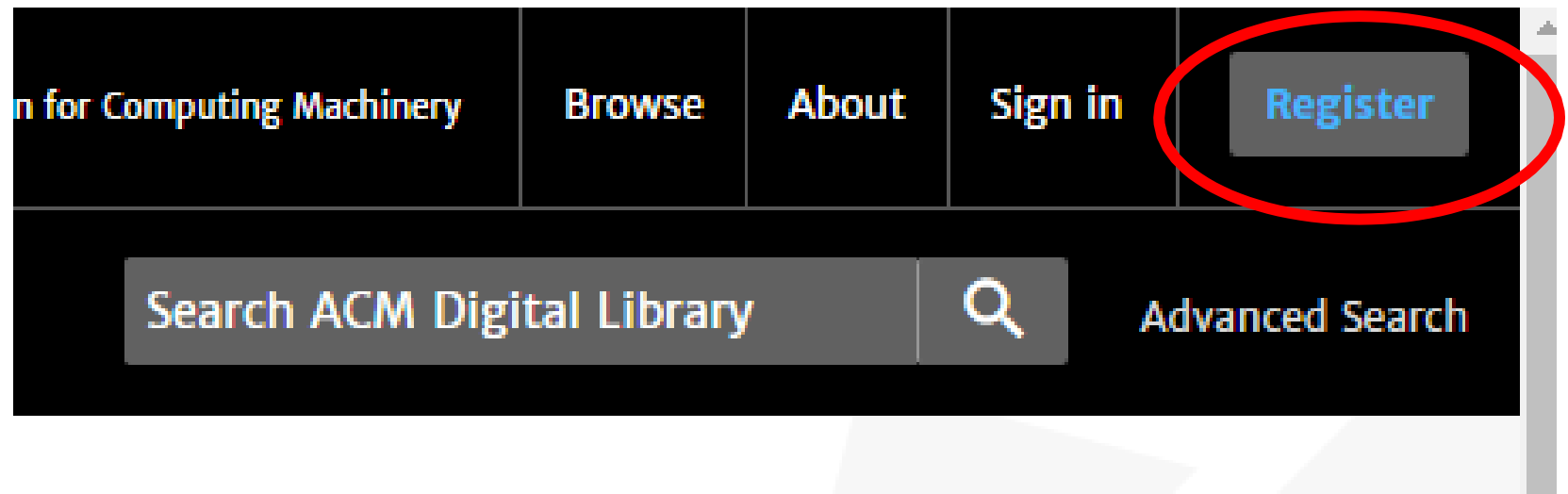

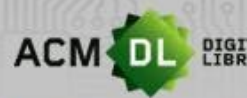

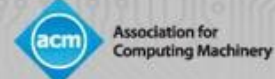

### 注册网络账户

• 输入您的机构邮箱。验证邮件需要点击进入。

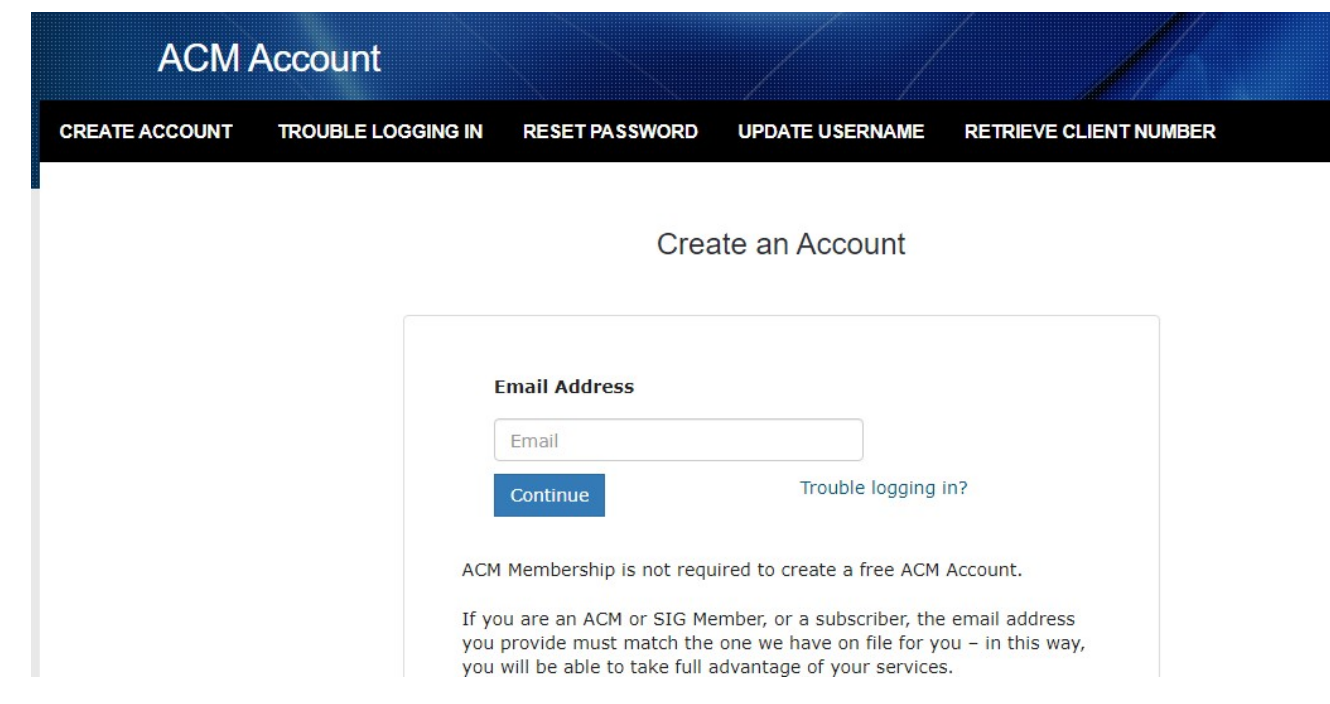

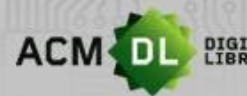

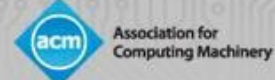

# 注册网络账户

完成注册和验证后,您现在可以登录。点击DL主页右上方您所在机构旁边的 " Sign In "。然 后简单地输入用户名和密码

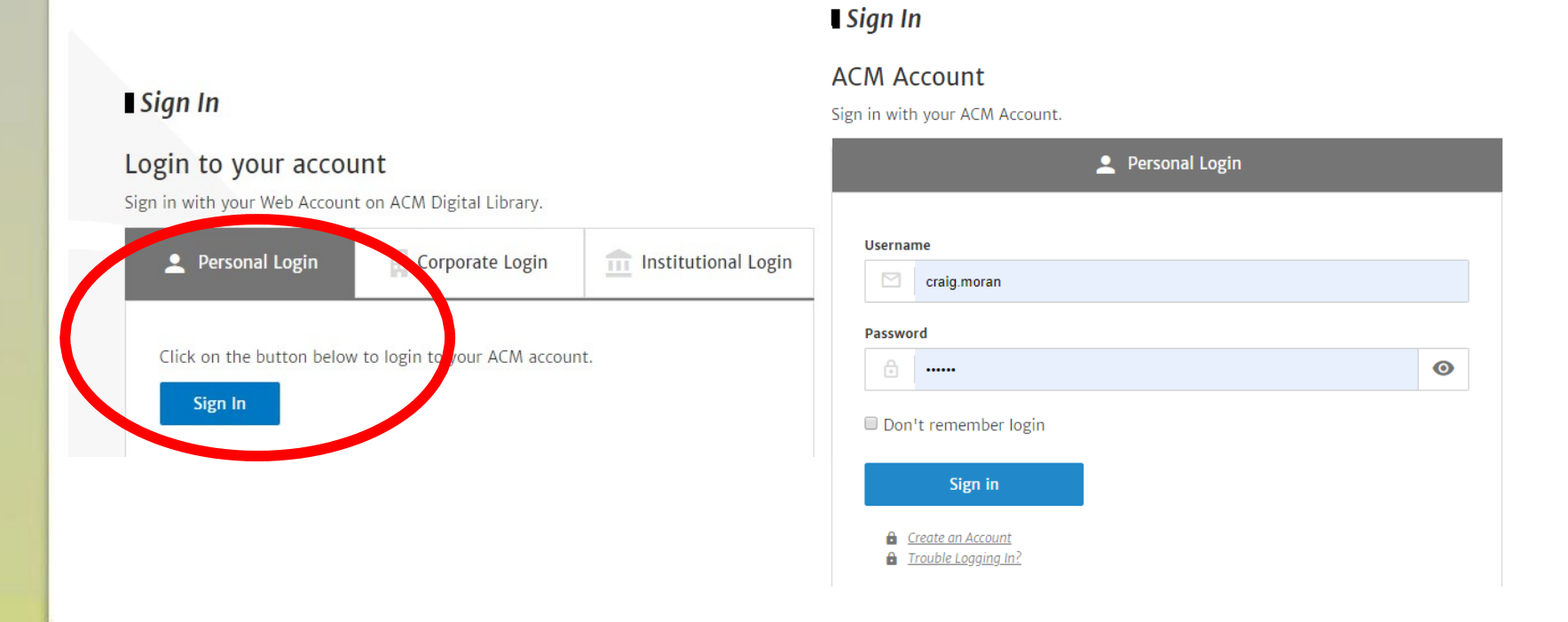

#### 39

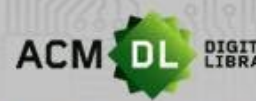

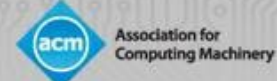

#### 设置您的个人资料和个性化功能

• 登录后,您的用户名会出现在主页的右上方。要访问您的个人资料, 点击用户名,然后点击我的个人资料:

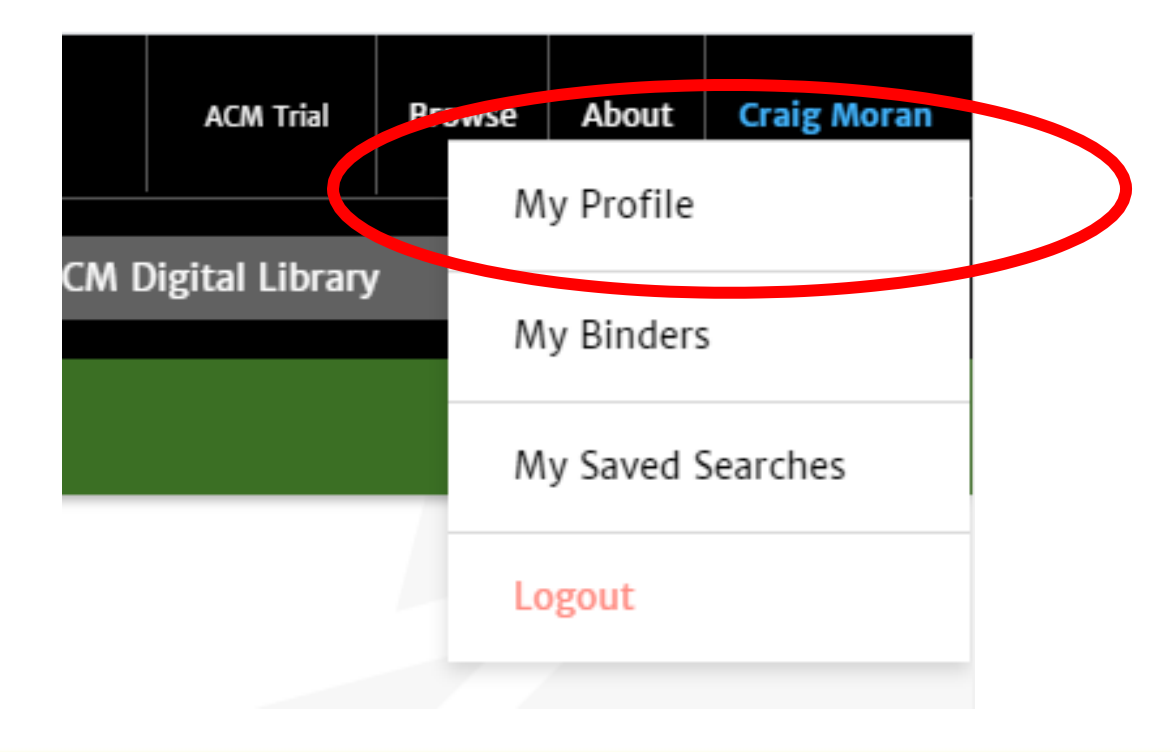

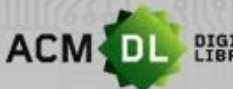

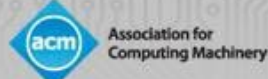

## 设置您的个人资料和个性化功能

#### • 在此页面,您可以查看您的提醒、文件夹、使用报告和保存的搜索。

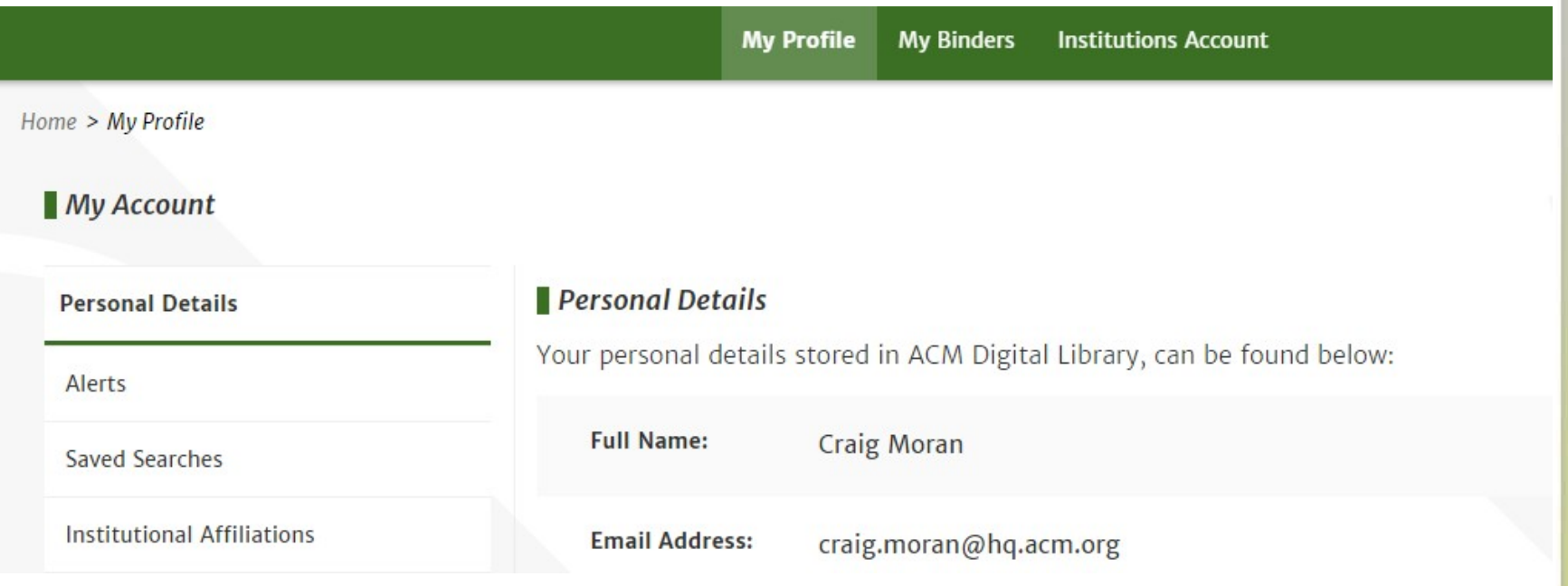

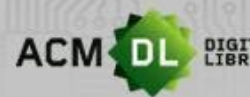

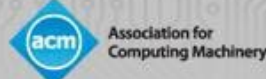

为了查看使用报告,经授权的管理员或图书馆员必须遵循前面的步骤 并创建一个网络账户。一旦设置好(或者如果您在设置上有任何问 题), 请发送电子邮件至 dl- info@hq.acm.org, 这样我们就可以将您 的账户链接到您的机构或组织。链接后,进入您的个人资料,点击" Institutions Account",然后点击 " Usage Reports"。

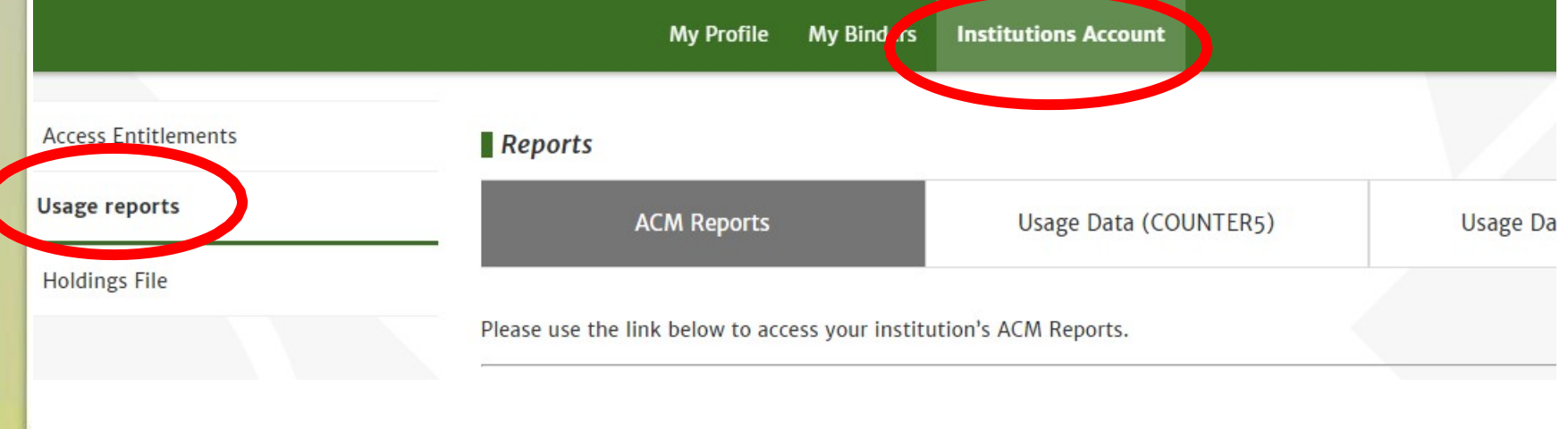

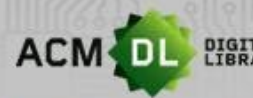

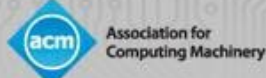

#### 有ACM报告、COUNTER 4和5报告, 以及2020年1月以前的旧版报告。

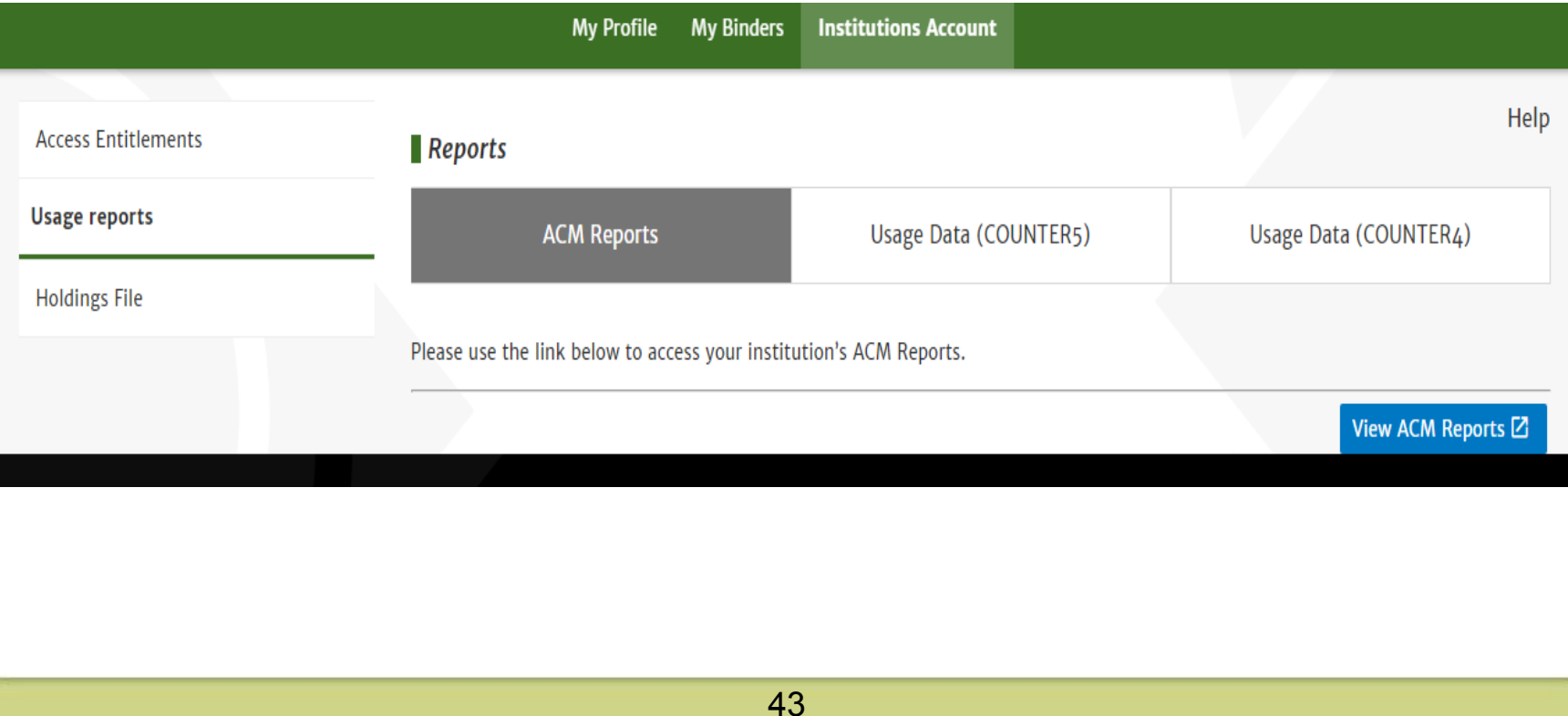

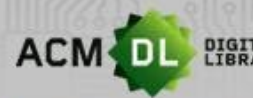

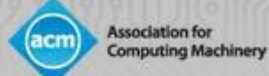

#### 要查看ACM报告,请单击右下角的 " View ACM Reports "

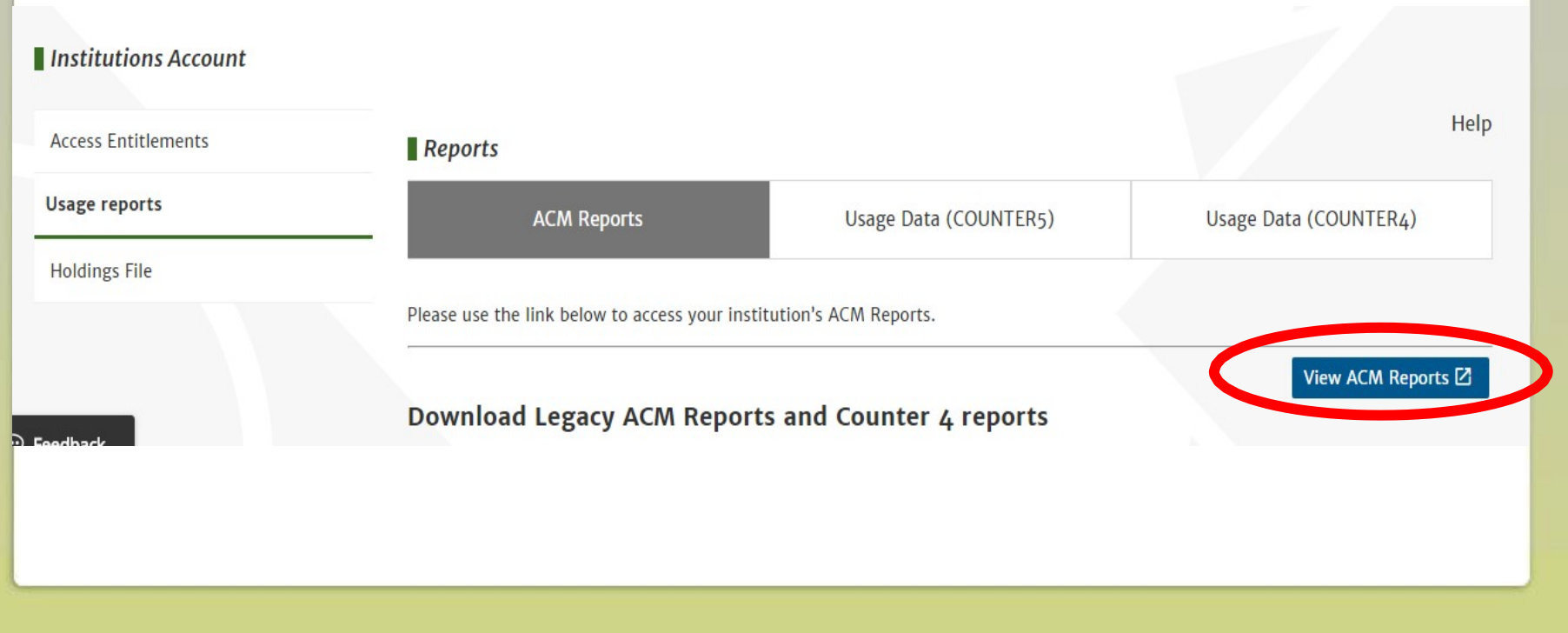

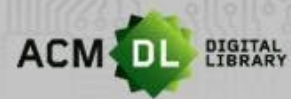

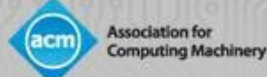

#### ACM 报告显示的是您可能熟悉的图表和传统的使用报告

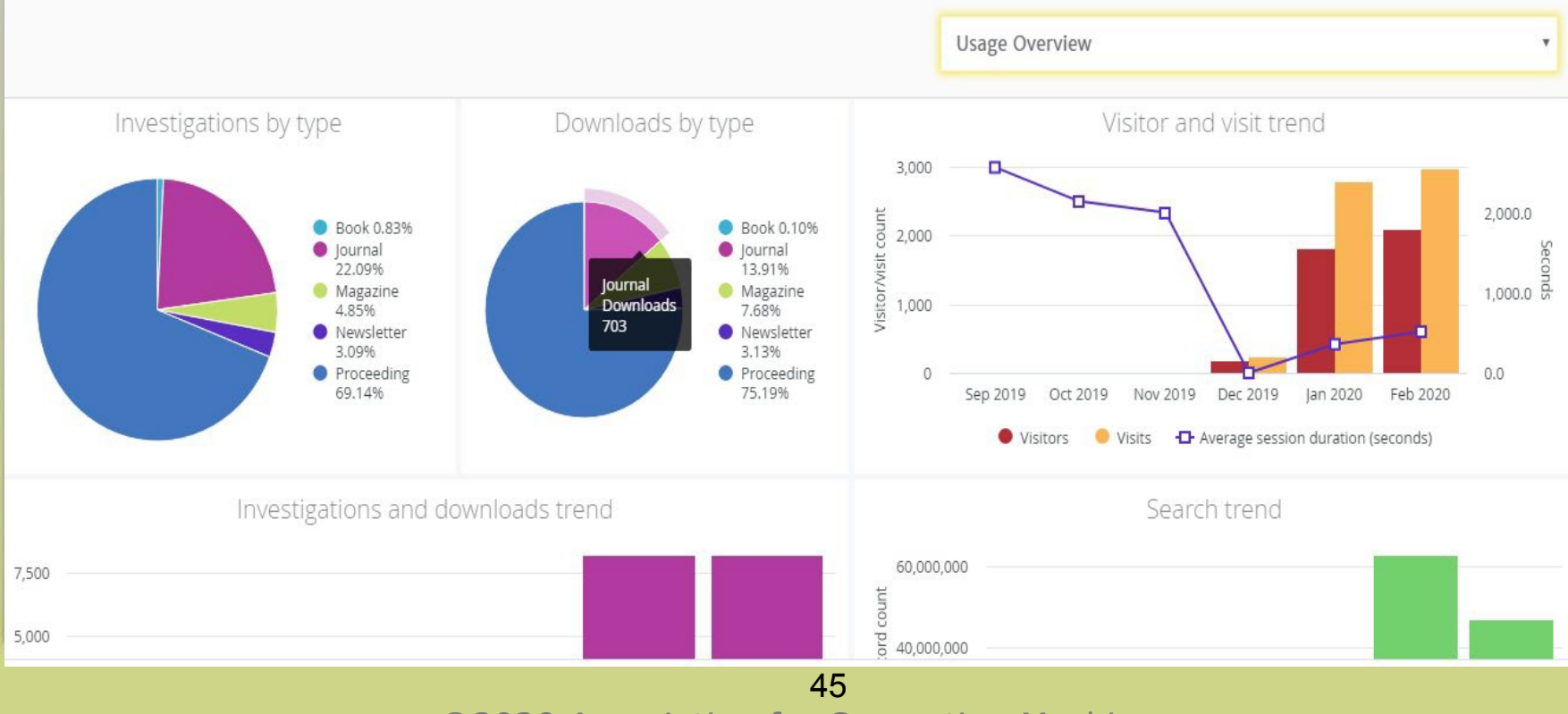

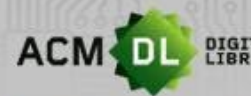

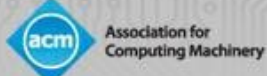

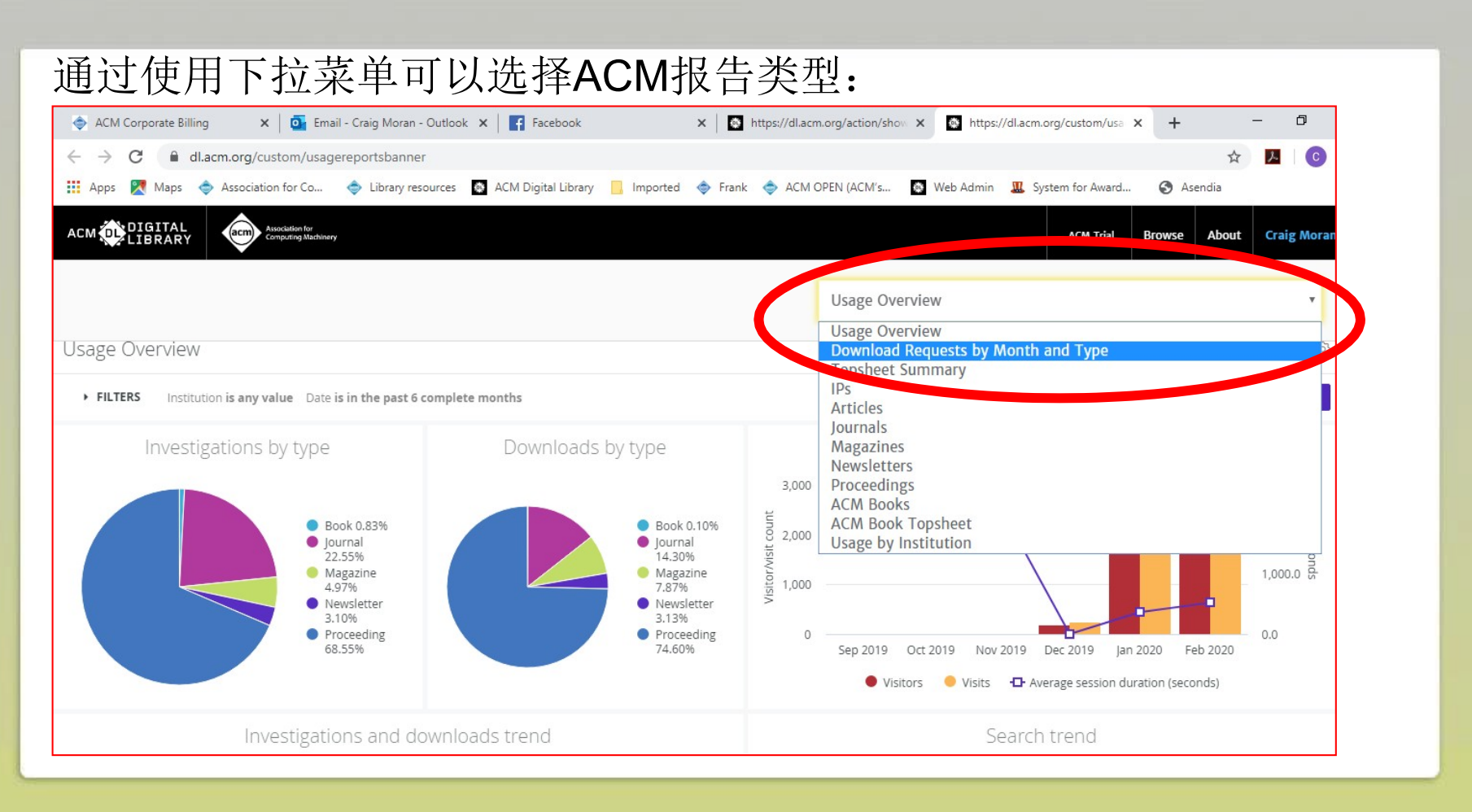

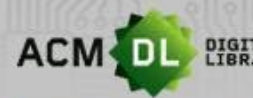

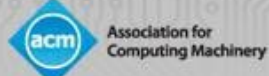

#### 可以从下拉菜单中选择ACM报告,选择各种过滤器并按 "Run "查看。

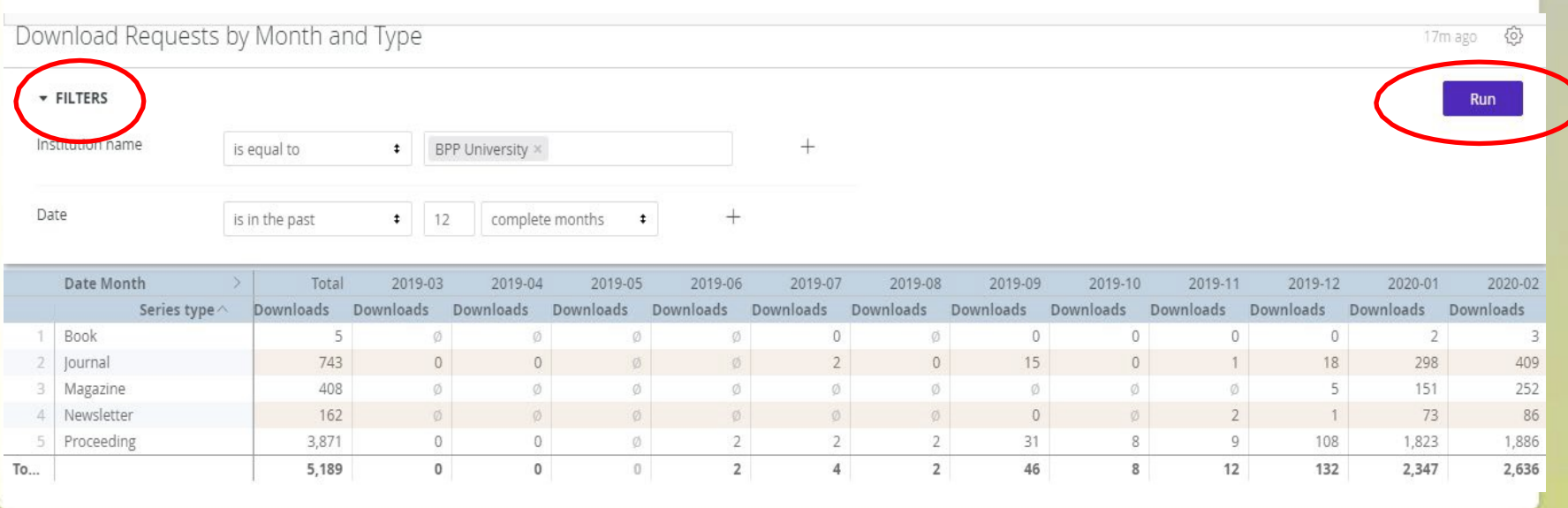

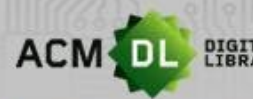

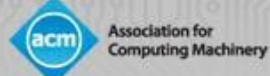

#### ACM历史报告(2019年及以前)可以下载为.csv压缩文件, 供贵机构使用:

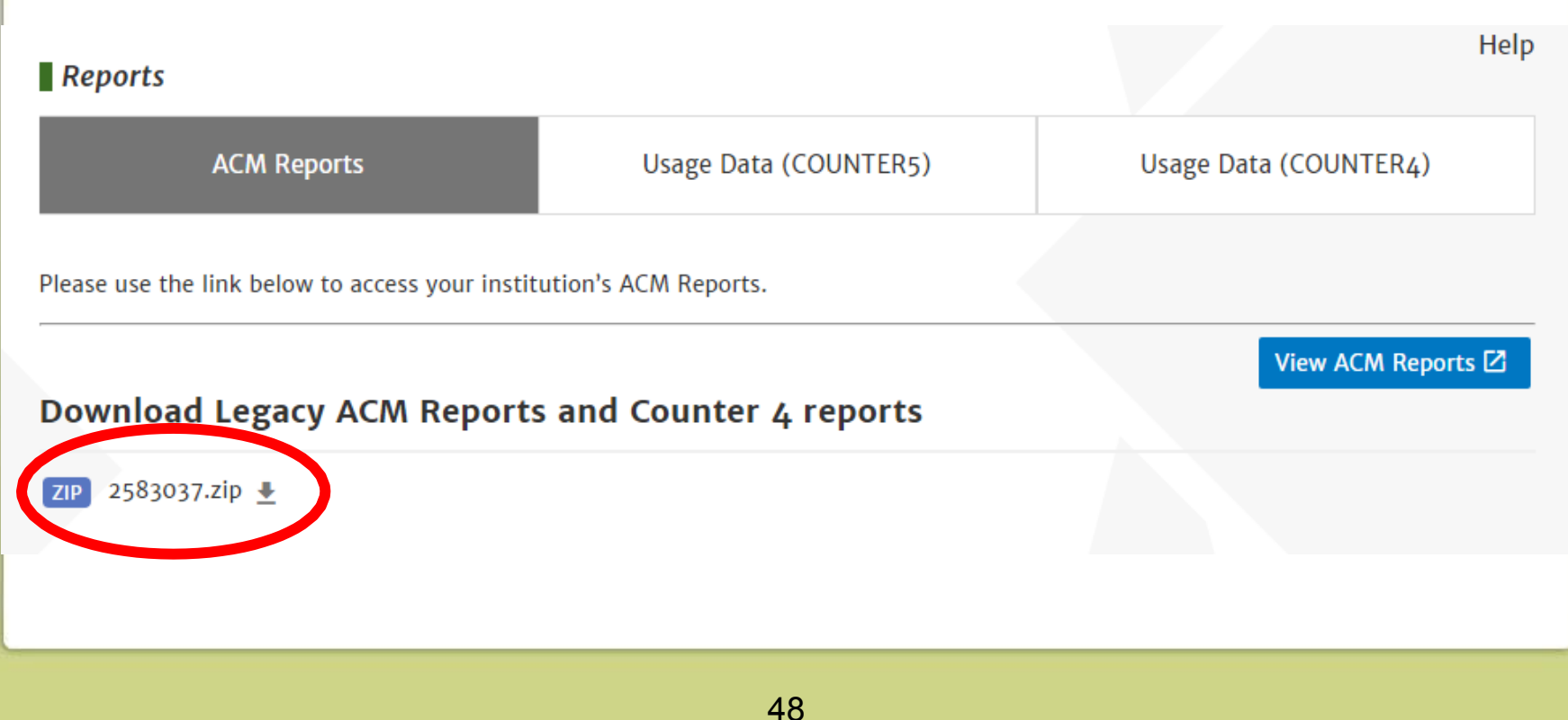

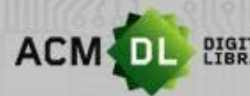

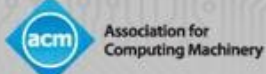

#### COUNTER 4报告将提供到2020年底。

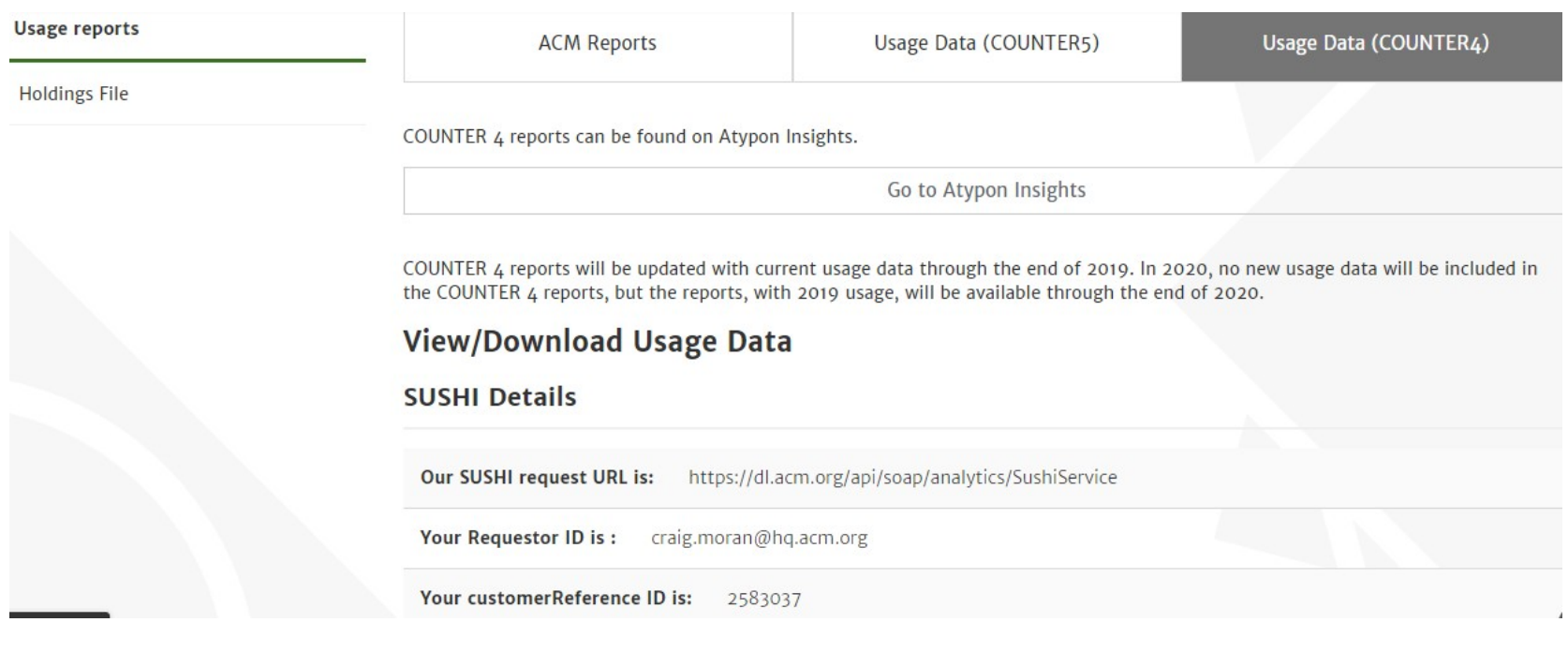

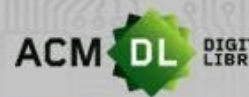

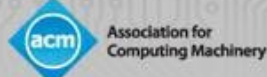

#### 可以在这里设置COUNTER 4报告的通知或关闭。旧版报告也可以在 这里下载。

#### **Download Legacy COUNTER Reports**

ZIP 2583037.zip ₺

#### **Email Notifications**

Send an email after the COUNTER usage data for the current month has been processed and is ready for reporting.

**Update settings** 

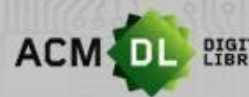

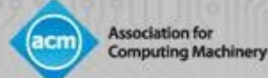

#### COUNTER 5的报告现在可以使用了。如果您需要设置SUSHI Feeds, 您可以在这里找到所有信息。请将<COUNTER 5报告ID>改为您想使 用的报告ID。这些可以在projectcounter.org中找到。

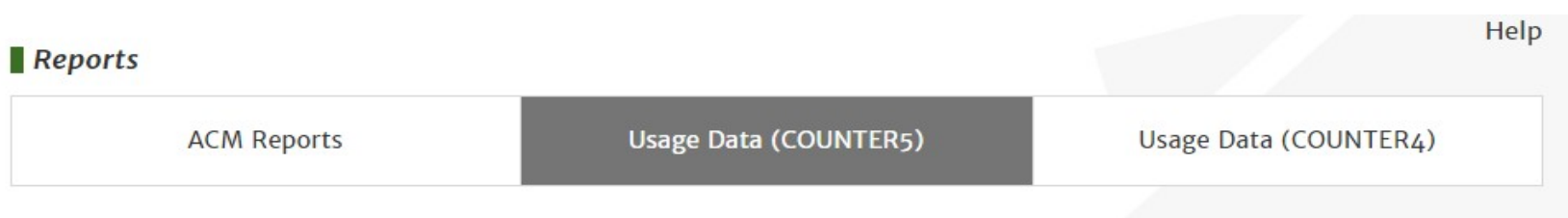

#### **COUNTER5 Reports**

According to the Project's website, "COUNTER (Counting Online Usage of Networked Electronic Resources) is an international initiative serving librarians, publishers and intermediaries by setting standards that facilitate the recording and reporting of online usage statistics in a consistent, credible and compatible way."

- o Our SUSHI request URL is: https://dl.acm.org/reports/<COUNTER5 report id>? requestor id=craig.moran@hq.acm.org&customer id=2583037&<other parameters>
- o Your Requestor ID is: craig.moran@hq.acm.org
- o Your CustomerReference ID is: 2583037

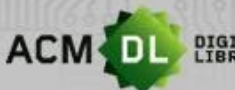

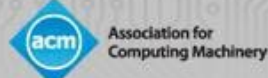

### 图书馆员资源及提供反馈

## DL有一系列图书馆员资源。请访问:

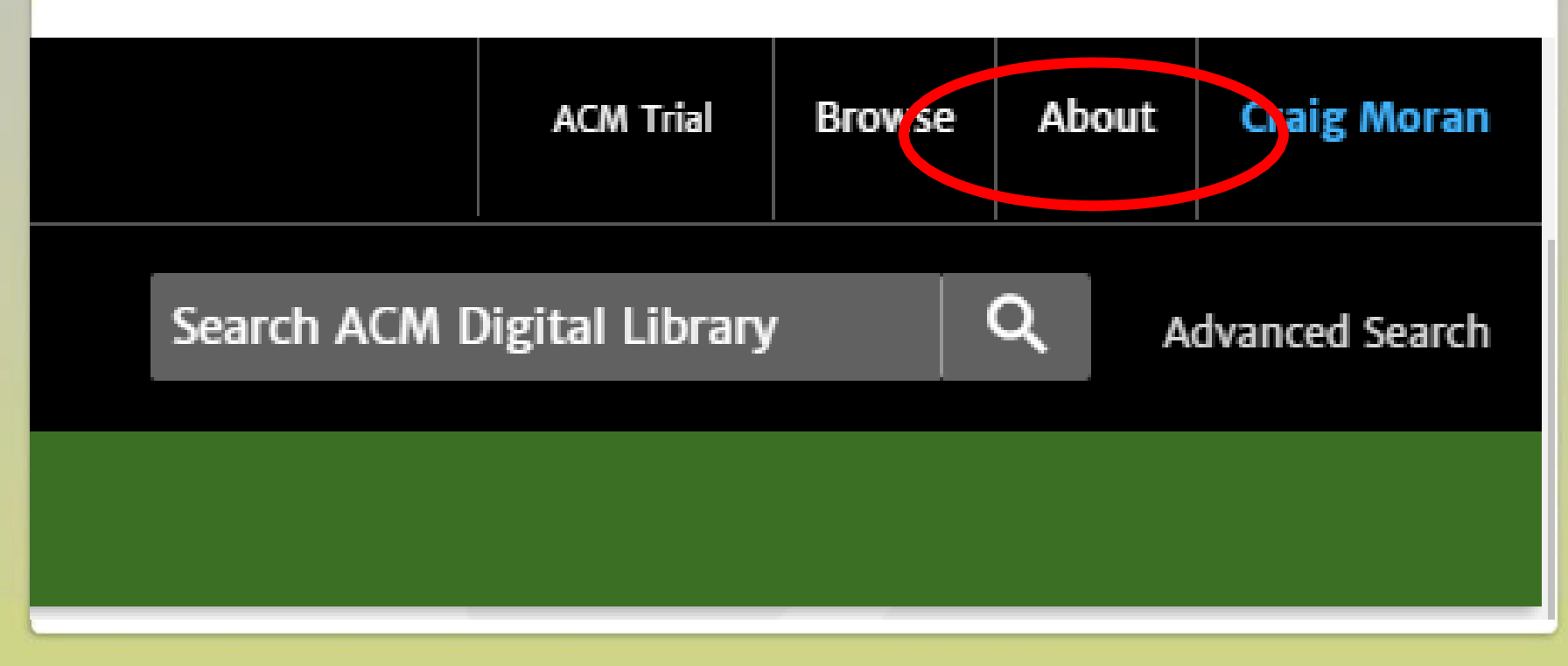

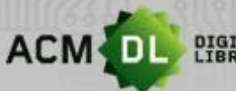

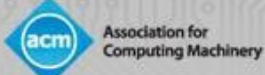

## 图书馆员资源及提供反馈

## 查看收藏清单和全文,请下载Kbart列表:

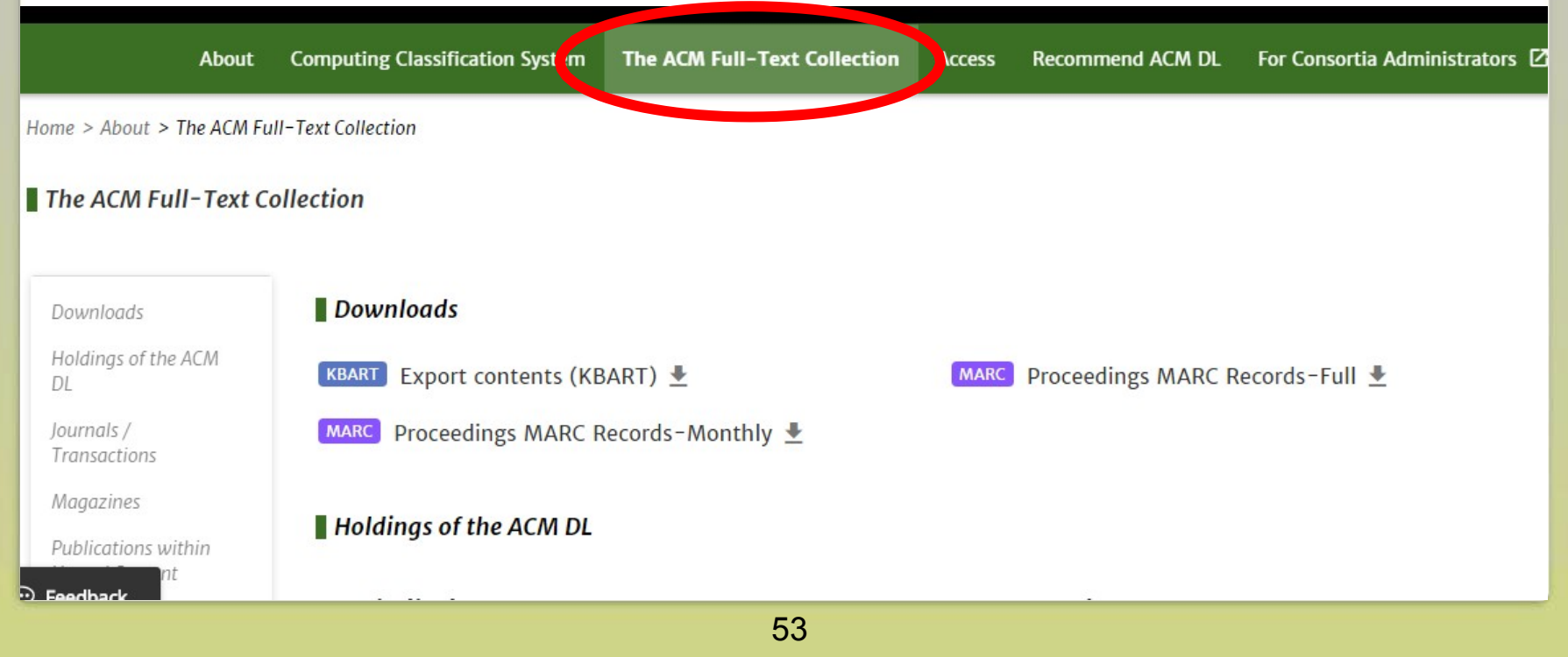

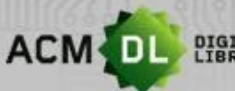

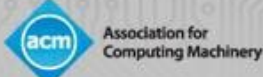

## 图书馆员资源及提供反馈

• 关于用户指南和视频, 请点击 " For Consortia Administrators ", 随即 该页面将加载。可以找到资源:

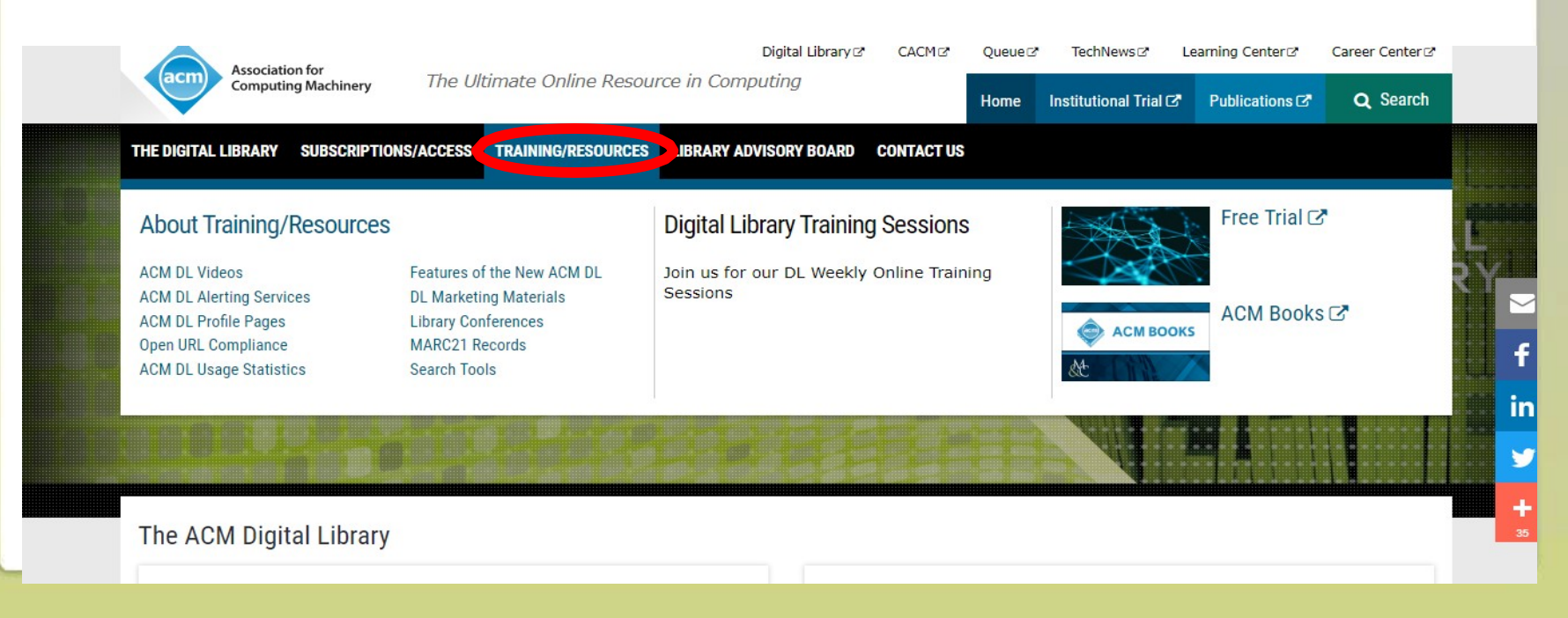

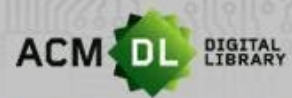

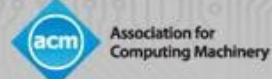

#### 提供反馈

ACM数字图书馆是一个不断发展的新数据库,用户和图书馆管理员的反馈会对其有所 助益。要提供反馈,请登录到DL点击反馈按钮并填写表格。我们期待您的反馈!

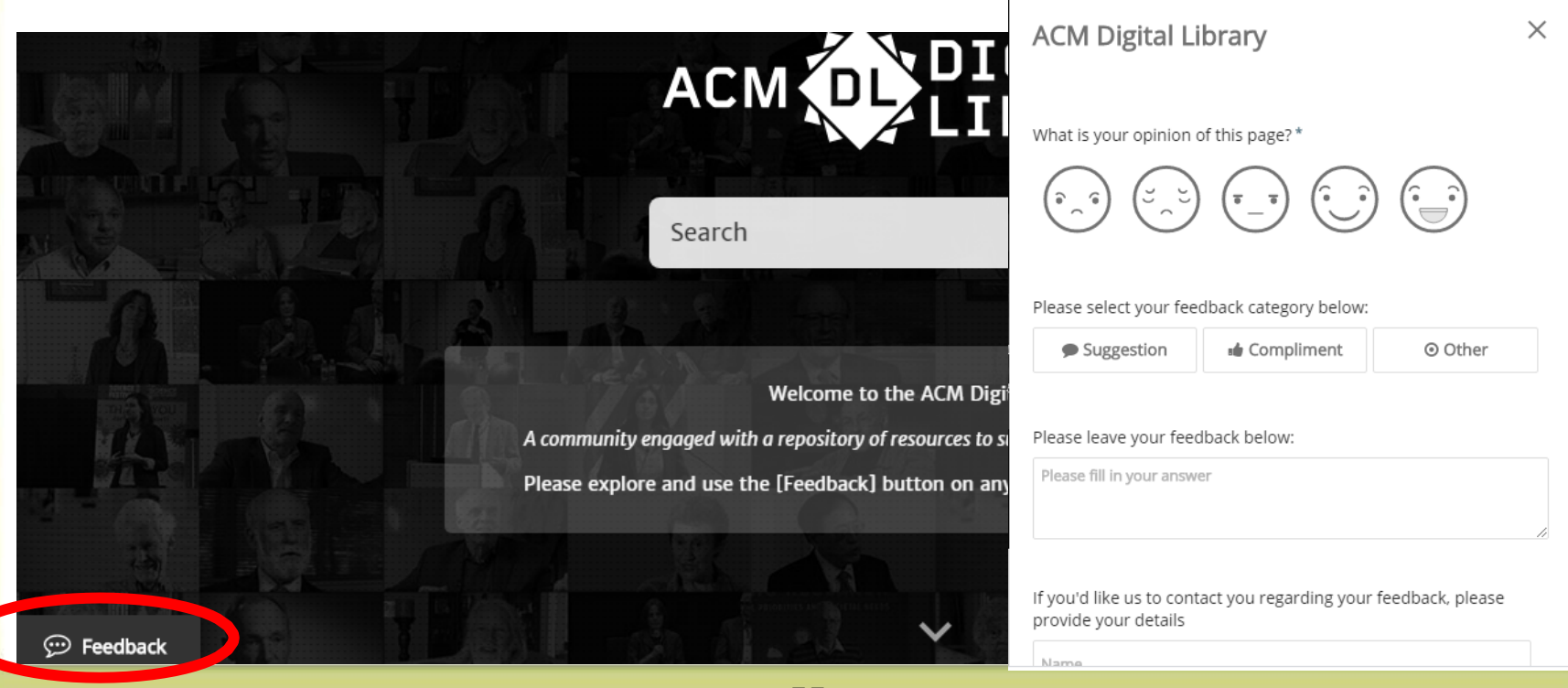

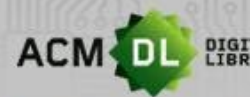

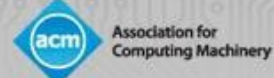

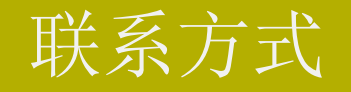

### 如欲了解更多信息,请联系我们:

[dl-info@hq.acm.org](mailto:dl-info@hq.acm.org)